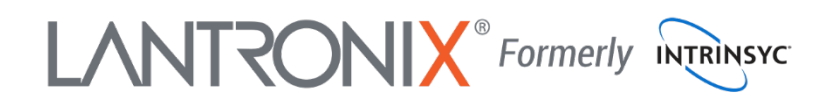

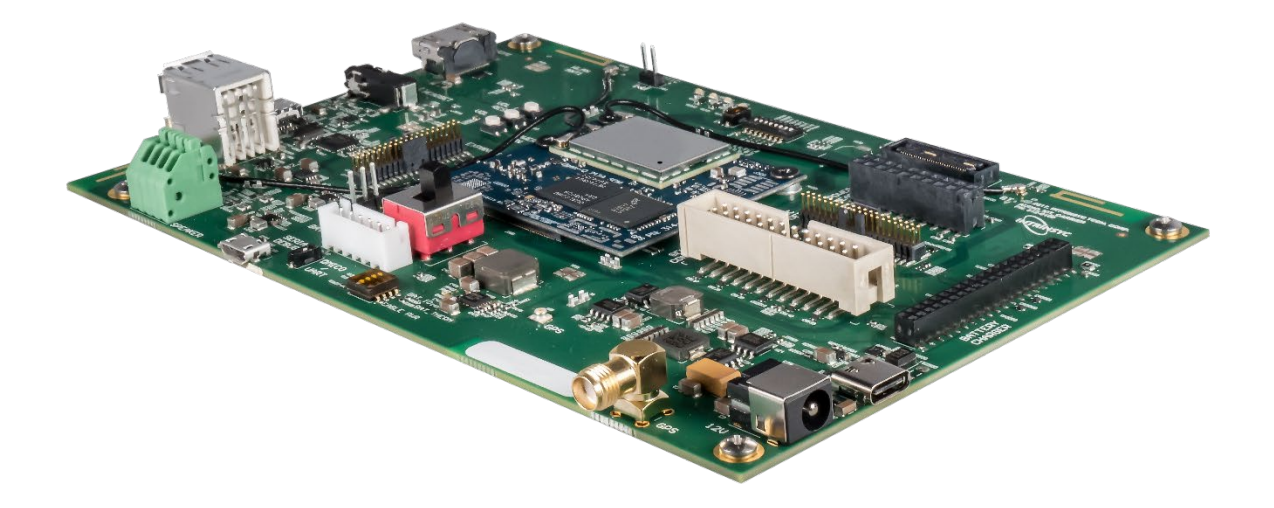

# Open-Q™ 212A Development Kit User Guide

**Part Number PMD-00077 Revision A August 2020** Your use of this document is subject to and governed by those terms and conditions in the LICENSE AND PURCHASE TERMS AND CONDITIONS FOR INTRINSYC DEVELOPMENT PLATFORM KITS, which you or the legal entity you represent, as the case may be, accepted and agreed to when purchasing a Development Kit from Intrinsyc Technologies Corporation ("**Agreement**"). You may use this document, which shall be considered part of the defined term "Documentation" for purposes of the Agreement, solely in support of your permitted use of the Development Kit under the Agreement. Distribution of this document is strictly prohibited without the express written permission of Intrinsyc Technologies Corporation and its respective licensors, which they can withhold, condition or delay in its sole discretion.

Lantronix is a trademark of Lantronix, Inc., registered in the United States and other countries. Intrinsyc is a trademark of Intrinsyc Technologies Corporation, registered in Canada and other countries.

Qualcomm® is a trademark of Qualcomm® Incorporated, registered in the United States and other countries. Other product and brand names used herein may be trademarks or registered trademarks of their respective owners.

This document contains technical data that may be subject to U.S. and international export, reexport, or transfer ("export") laws. Diversion contrary to U.S. and international law is strictly prohibited.

© 2020 Lantronix, Inc. All rights reserved.

## **Contacts**

#### **Lantronix, Inc.**

7535 Irvine Center Drive, Suite 100 Irvine, CA 92618, USA Toll Free: 800-526-8766 Phone: 949-453-3990 Fax: 949-453-3995

**IES Customer Support Portal** [https://helpdesk.intrinsyc.com](https://helpdesk.intrinsyc.com/)

**Lantronix Technical Support** <http://www.lantronix.com/support>

#### **Sales Offices**

For a current list of our domestic and international sales offices, go to the Lantronix web site at <http://www.lantronix.com/about-us/contact/>

# **Revision History**

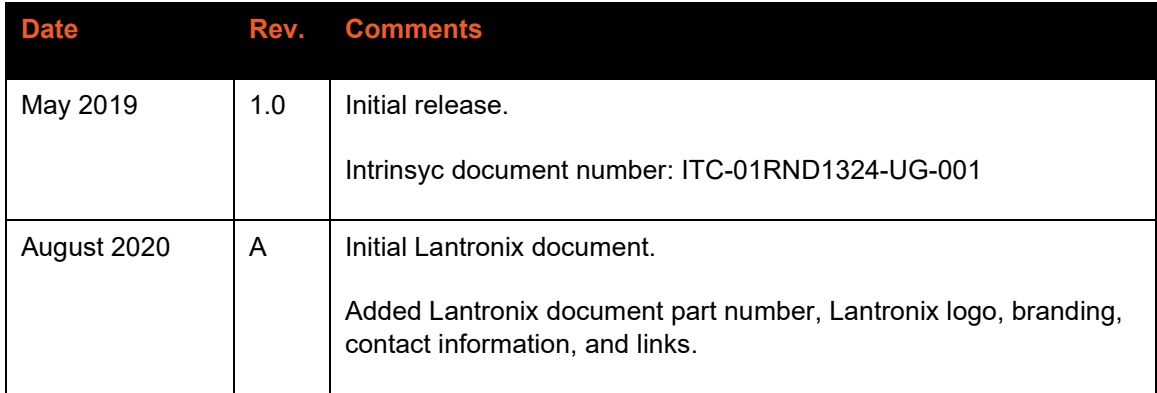

For the latest revision of this product document, please go to: [http://tech.intrinsyc.com.](http://tech.intrinsyc.com/)

# **Contents**

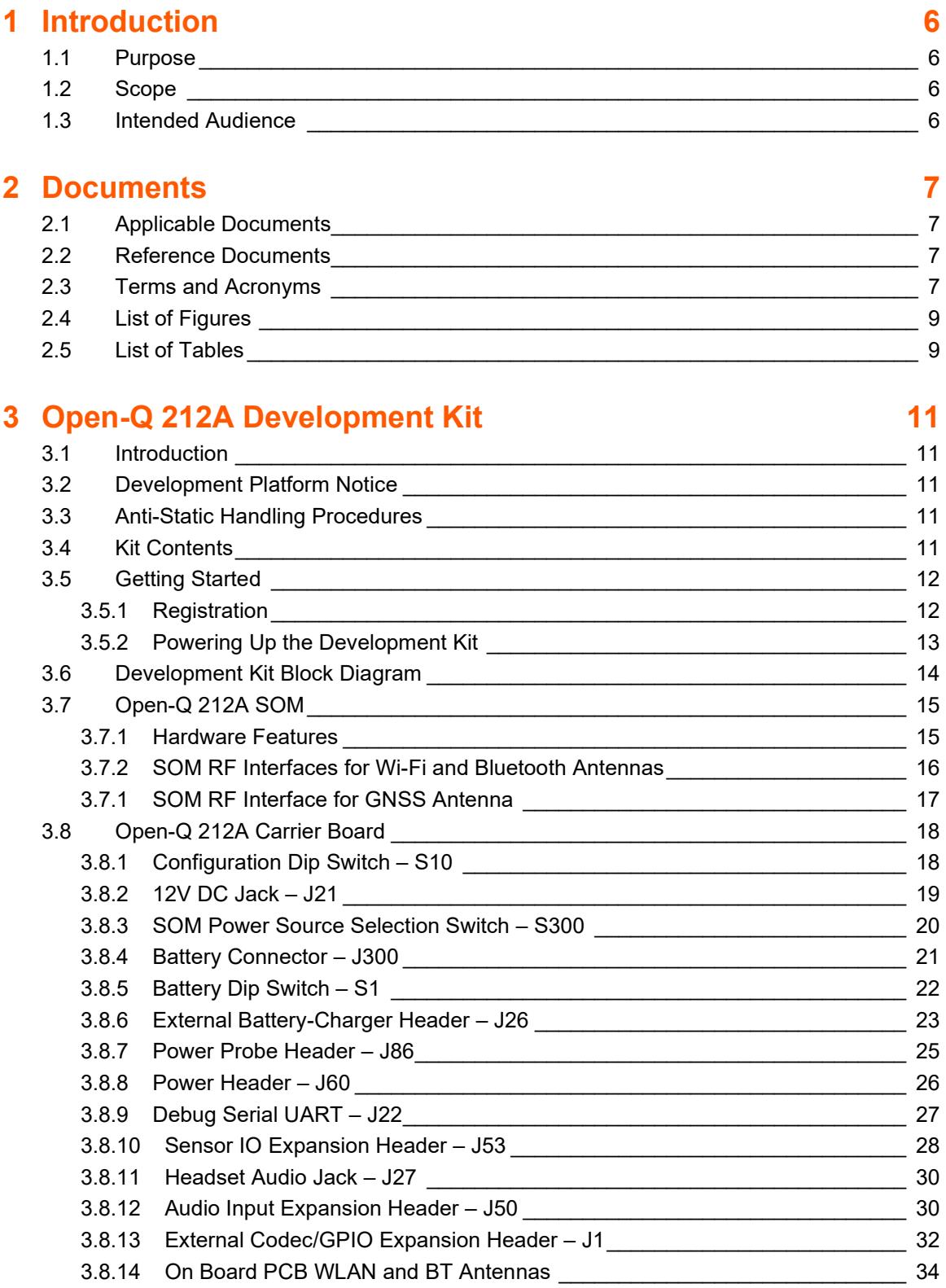

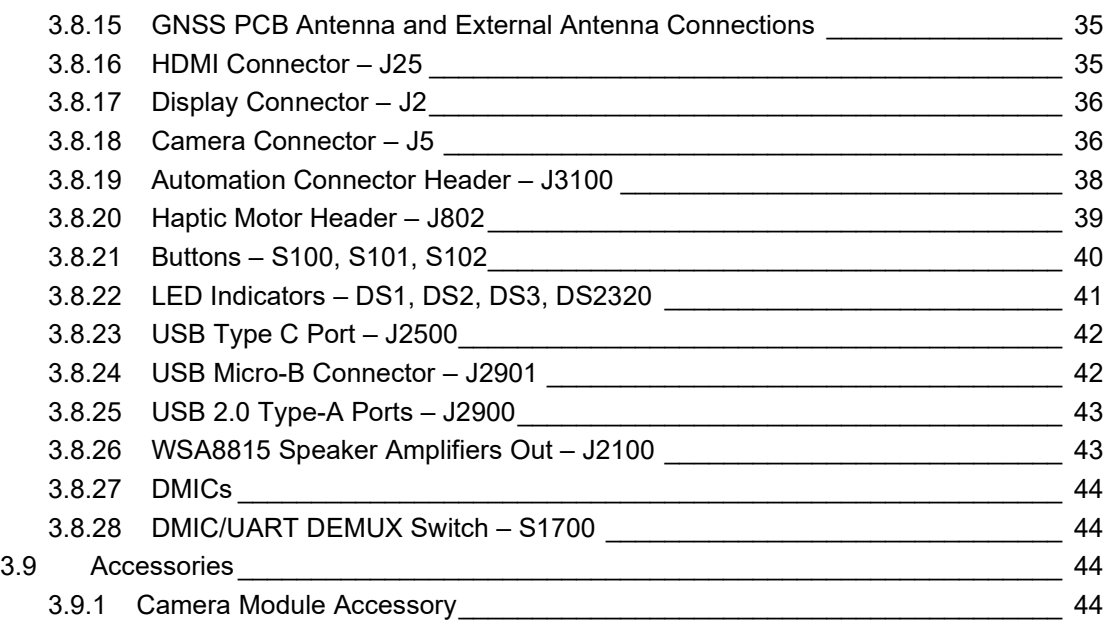

# <span id="page-5-0"></span>**1 Introduction**

# <span id="page-5-1"></span>**1.1 Purpose**

The purpose of this user guide is to provide primary technical information on the Open-Q™ 212A Development Kit which is based on the Qualcomm® Snapgradon 212 (APQ8009) processor.

<span id="page-5-2"></span>For more background information on this development kit, visit: [https://www.lantronix.com/products/open-q-](https://www.lantronix.com/products/open-q-212a-home-hub-development-kit/)[212a-home-hub-development-kit/](https://www.lantronix.com/products/open-q-212a-home-hub-development-kit/)

# **1.2 Scope**

This document will cover the following items on the Open-Q 212A:

- Block Diagram and Overview
- Hardware Features
- Configuration
- SOM
- Carrier Board
- **Accessories**

# <span id="page-5-3"></span>**1.3 Intended Audience**

This document is intended for users who would like to develop custom applications on the Lantronix Open-Q 212A Development Kit.

# <span id="page-6-0"></span>**2 Documents**

This section lists the supplementary documents for the Open-Q 212A development kit.

# <span id="page-6-1"></span>**2.1 Applicable Documents**

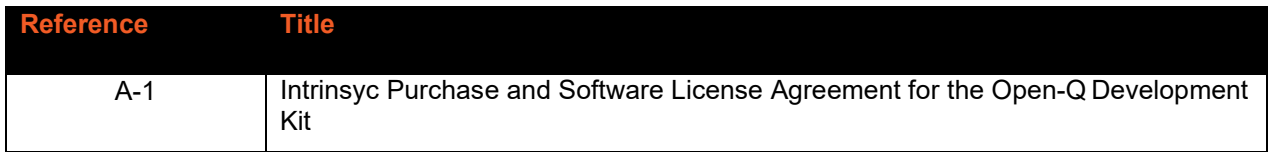

# <span id="page-6-2"></span>**2.2 Reference Documents**

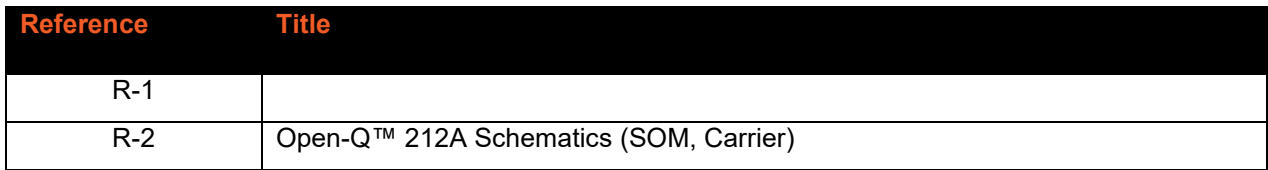

# <span id="page-6-3"></span>**2.3 Terms and Acronyms**

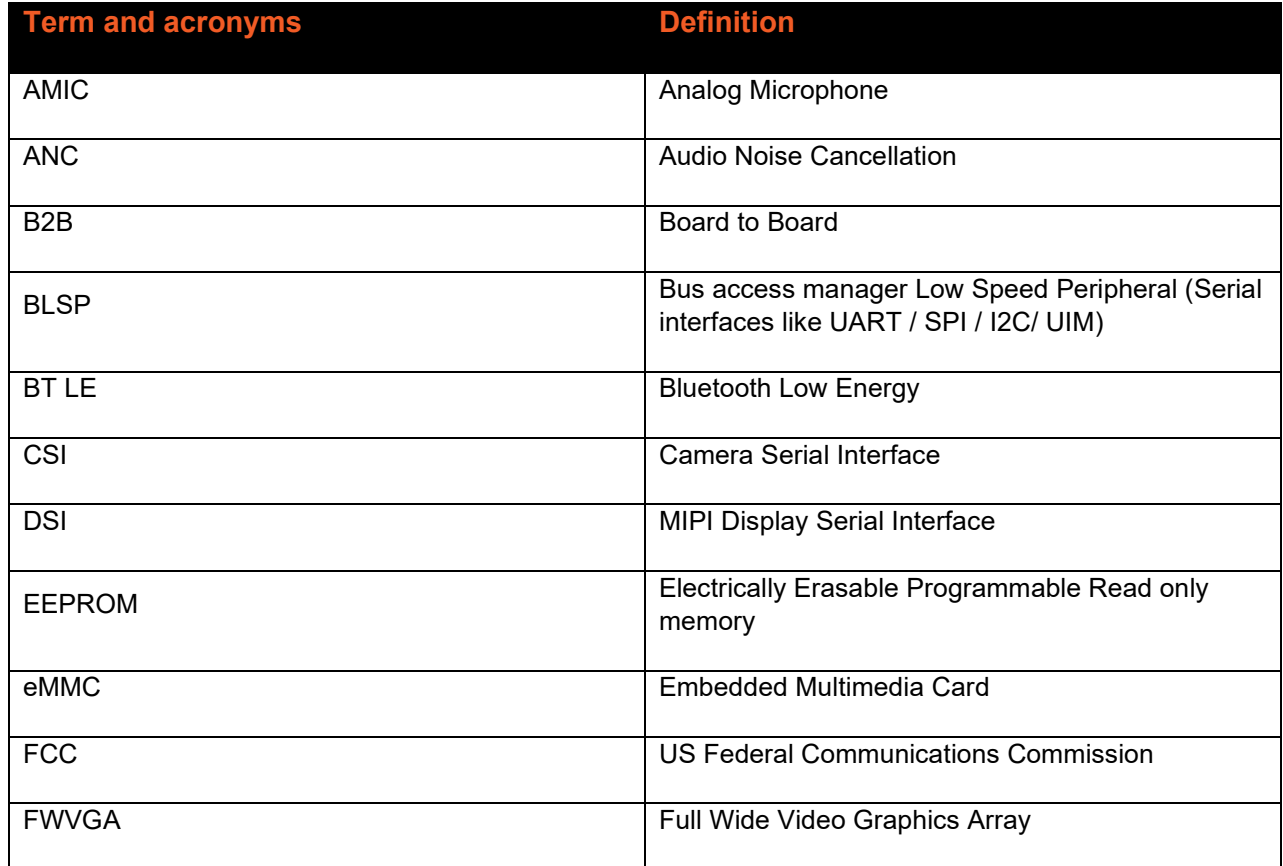

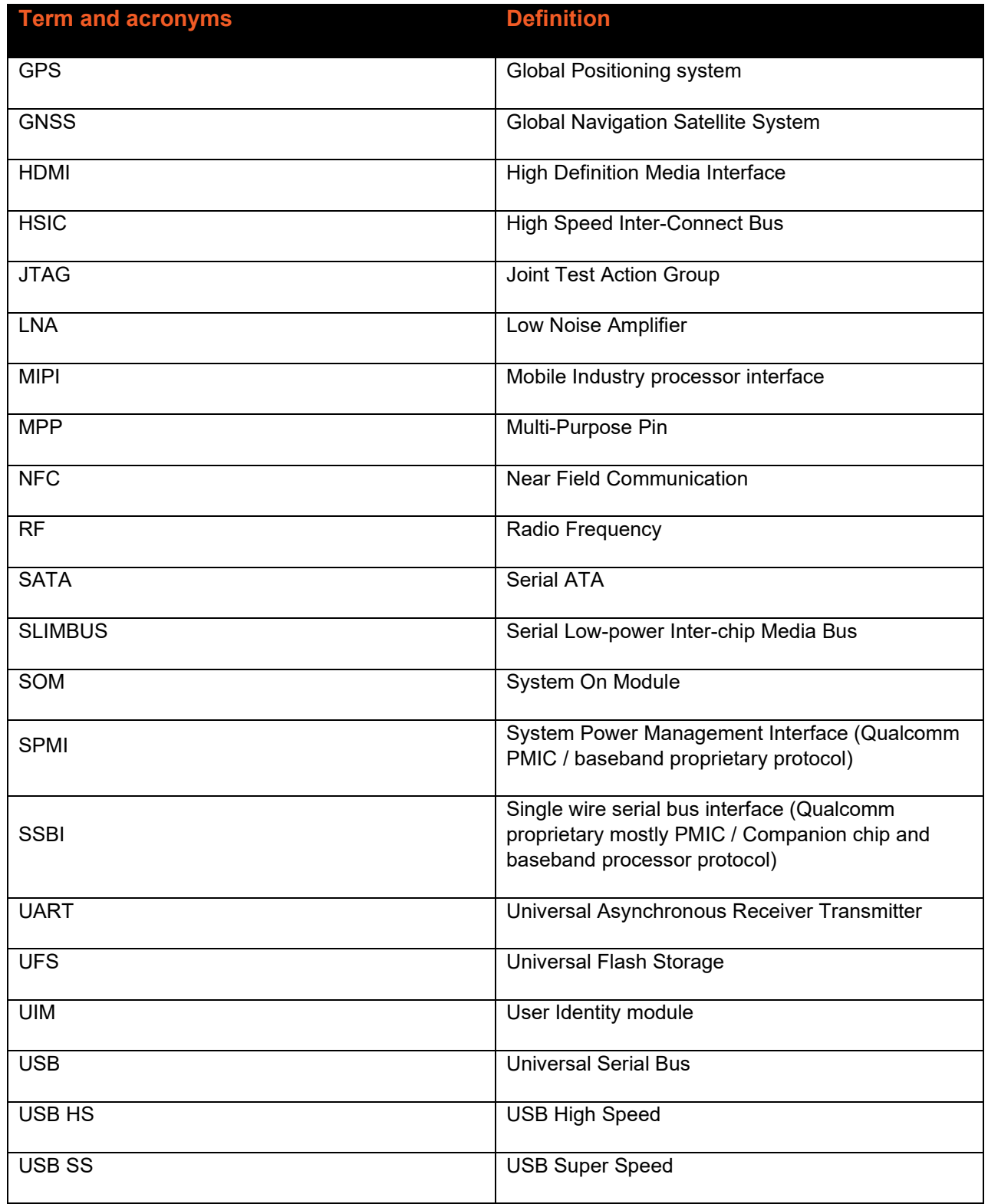

# <span id="page-8-0"></span>2.4 List of Figures

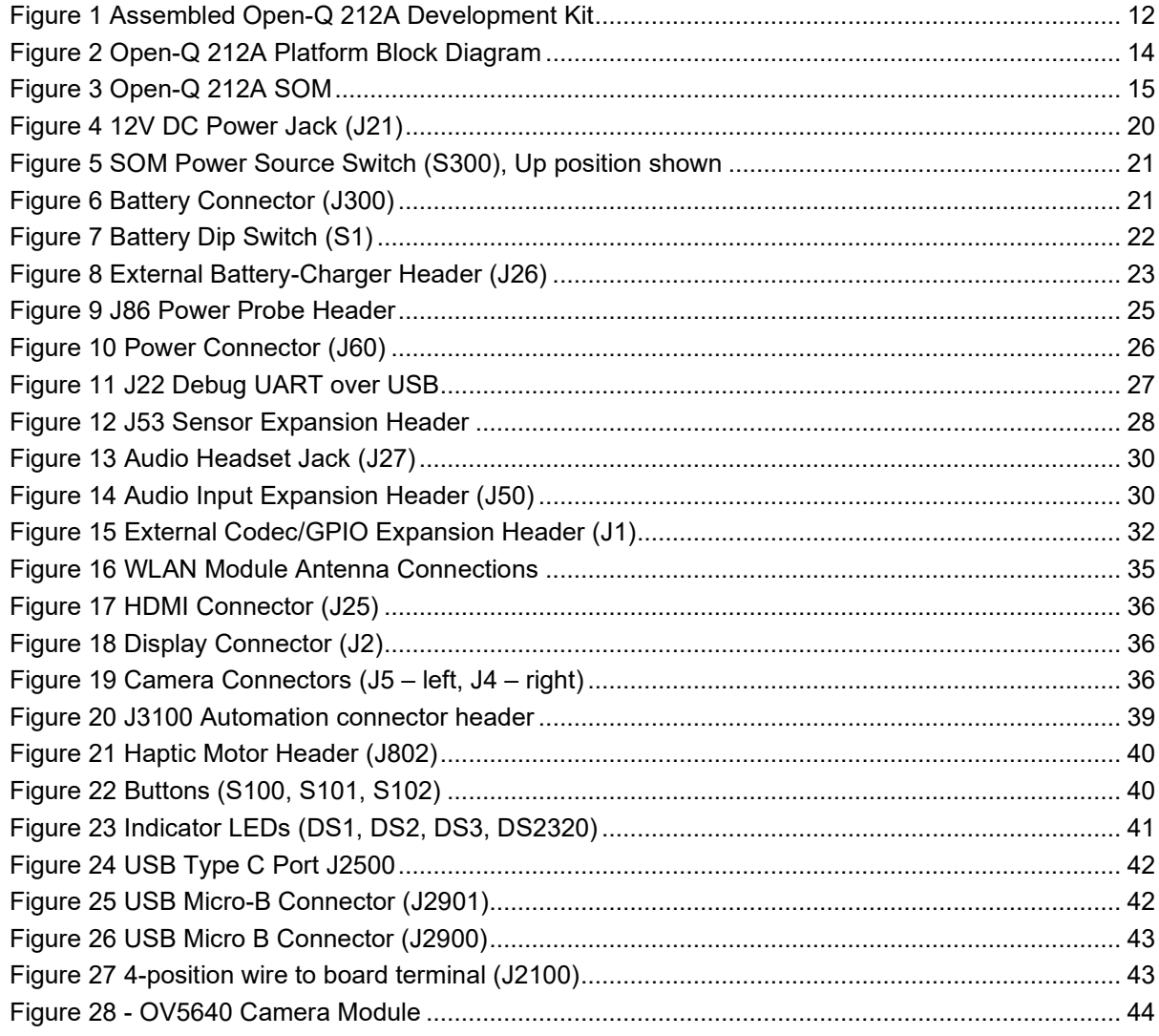

# <span id="page-8-1"></span>2.5 List of Tables

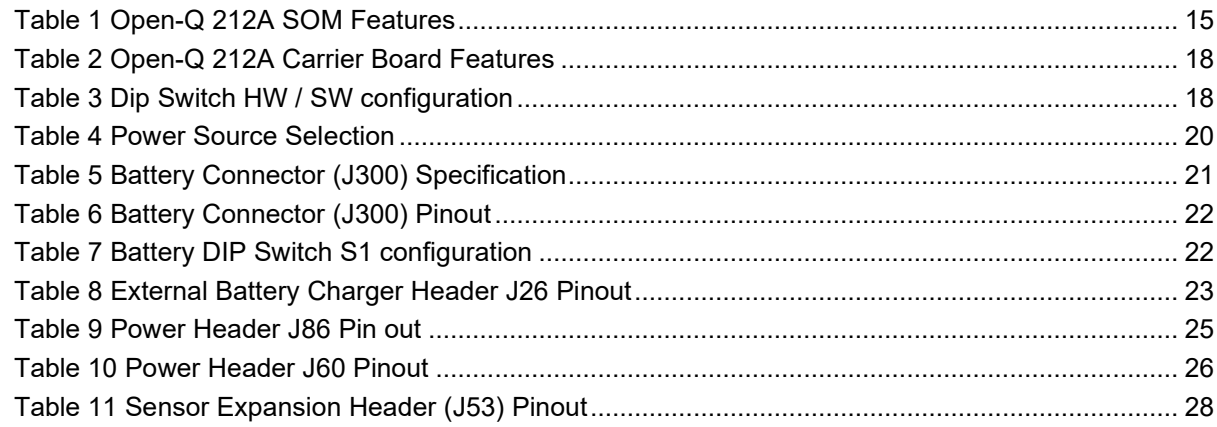

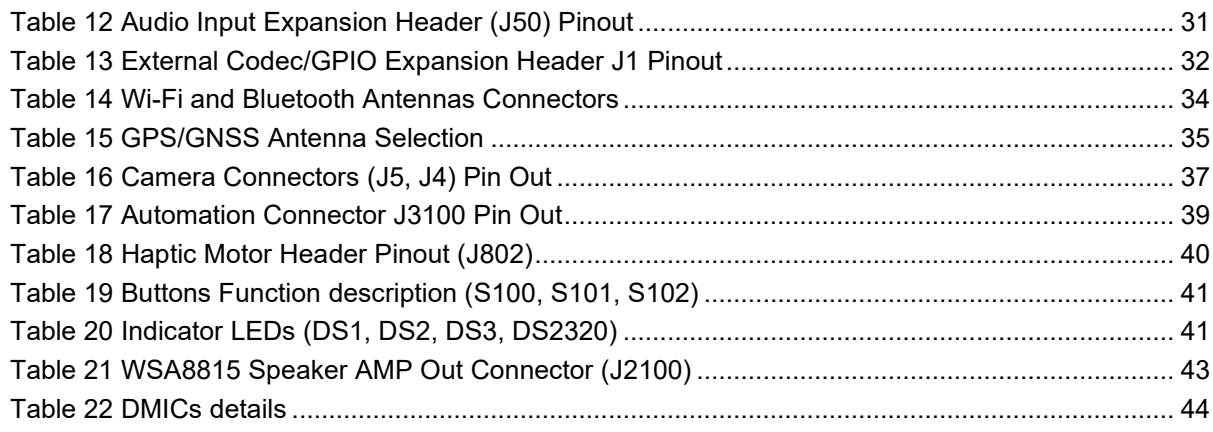

# <span id="page-10-0"></span>**3 Open-Q 212A Development Kit**

# <span id="page-10-1"></span>**3.1 Introduction**

The Open-Q 212A provides a reference and evaluation platform for the Qualcomm 212 processor. This kit is suited for Linux Home Hub OS testing to evaluate, optimize, and deploy applications that utilize the Qualcomm 212 series SOC technology.

# <span id="page-10-2"></span>**3.2 Development Platform Notice**

This development platform contains RF/digital hardware and software intended for engineering development, engineering evaluation, or demonstration purposes only and is meant for use in a controlled environment. This device is not being placed on the market, leased or sold for use in a residential environment or for use by the general public as an end user device.

This development platform is not intended to meet the requirements of a commercially available consumer device including those requirements specified in the European Union directives applicable for Radio devices being placed on the market, FCC equipment authorization rules or other regulations pertaining to consumer devices being placed on the market for use by the general public.

This development platform may only be used in a controlled user environment where operators have obtained the necessary regulatory approvals for experimentation using a radio device and have appropriate technical training. The device may not be used by members of the general population or other individuals that have not been instructed on methods for conducting controlled experiments and taking necessary precautions for preventing harmful interference and minimizing RF exposure risks. Additional RF exposure information can be found on the FCC website at<http://www.fcc.gov/oet/rfsafety/>

# <span id="page-10-3"></span>**3.3 Anti-Static Handling Procedures**

The Open-Q 212A Development Kit has exposed electronics and chipsets. Proper anti-static precautions should be employed when handling the kit, including but not limited to:

- Using a grounded anti-static mat
- Using a grounded wrist or foot strap

# <span id="page-10-4"></span>**3.4 Kit Contents**

The Open-Q 212A Development Kit includes the following:

- Open-Q 212A SOM with the Qualcomm 212 (APQ8009) processor
- Open-Q 212A Carrier board
- AC power adapter

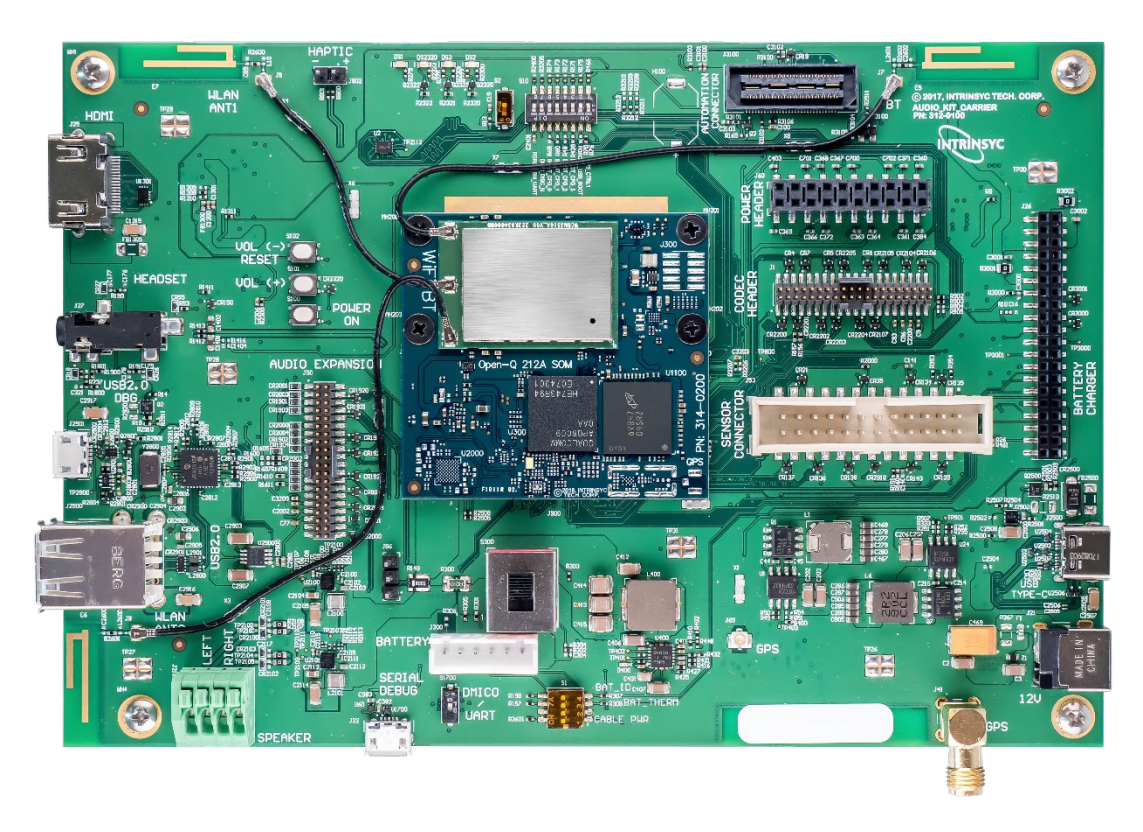

**Figure 1 Assembled Open-Q 212A Development Kit**

<span id="page-11-2"></span>The development kit comes with Linux Home Hub OS software pre-programmed on the SOM. Please contact Lantronix for availability of display adaptors, camera modules, sensor boards, and other accessories: [sales@lantronix.com](mailto:sales@lantronix.com)

# <span id="page-11-0"></span>**3.5 Getting Started**

This section explains how to setup the Open-Q 212A Development Kit and start using it.

#### <span id="page-11-1"></span>**3.5.1 Registration**

To register the development kit and gain access to the Lantronix support site, please visit: [http://www.intrinsyc.com/resources.](http://www.intrinsyc.com/resources)

To proceed with registration, the development kit serial number is required. The serial number can be found on the label on the top side of the SOM. The label contains the Serial Number and WIFI MAC address.

**Note:** Please retain the SOM and carrier board serial number for warranty purposes.

Please visit<http://tech.intrinsyc.com/projects/serialnumber/wiki> for more details about locating the serial number for registering the development kit.

# <span id="page-12-0"></span>**3.5.2 Powering Up the Development Kit**

- 1. At a static-safe workstation, remove the development kit board carefully from the anti static bag.
- 2. Connect the serial debug USB (17) to your favorite terminal program if you wish to see boot messages (FTDI UART — USB bridge driver required on PC).
- 3. Connect the Power Adapter to the 12V DC Jack (11) and then press and hold the POWER ON button (26) for a few seconds until the blue LED starts blinking to indicate the board is booting up.
- 4. Once the board is booted up you can log into the console with the following username and password:
	- Username: root
	- Password: oelinux123

# <span id="page-13-0"></span>**3.6 Development Kit Block Diagram**

The following diagram explains the interconnectivity and peripherals on the Open-Q 212A development platform. Note that not all HW features shown here may be supported by current SW.

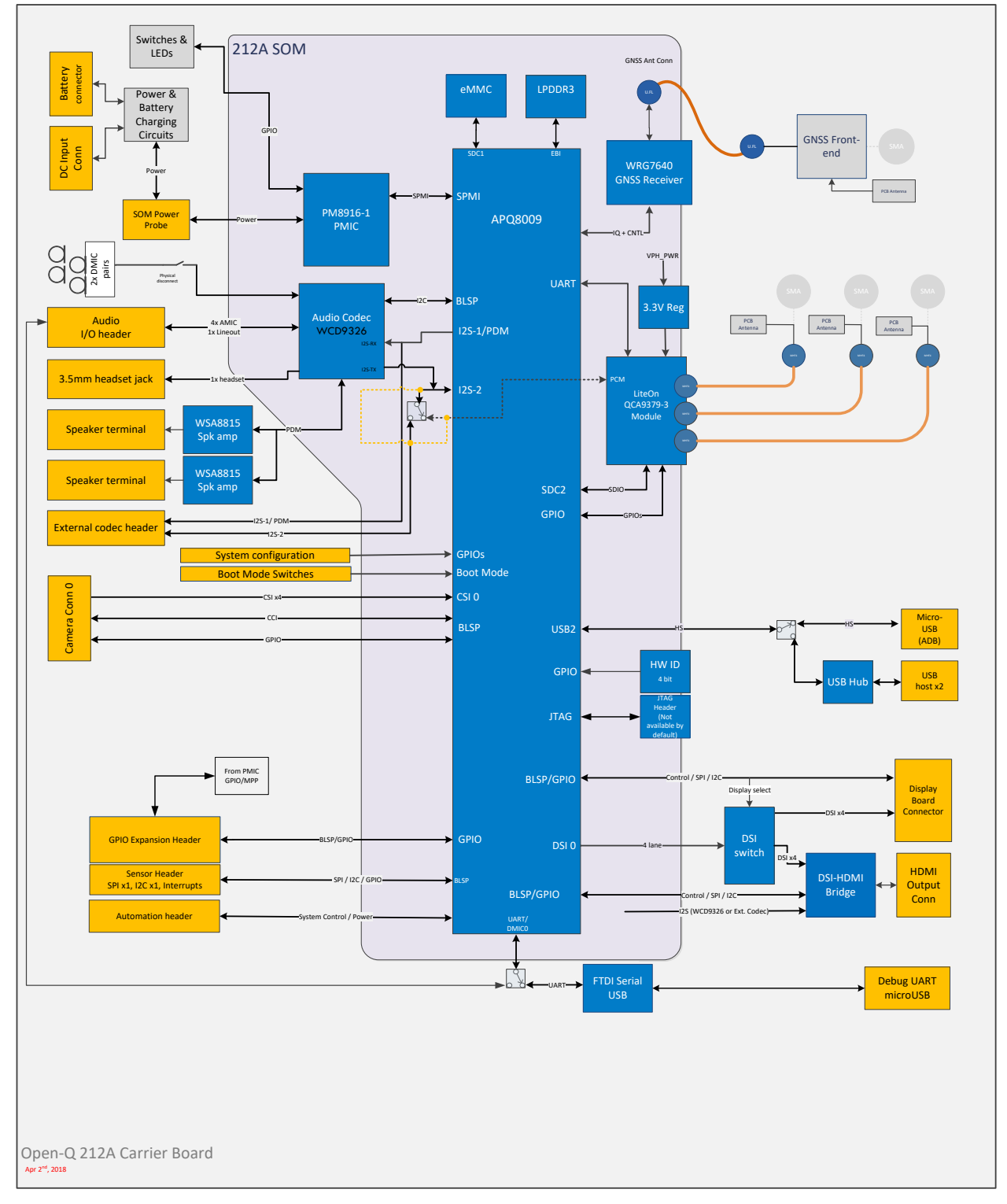

<span id="page-13-1"></span>**Figure 2 Open-Q 212A Platform Block Diagram**

# <span id="page-14-0"></span>**3.7 Open-Q 212A SOM**

The Open-Q 212A SOM measuring in 50mm x 46.5mm is where all the processing occurs. It is connected to the carrier via three 100-pins board to board (B2B) connectors.

The SOM provides the basic common set of features with minimal integration efforts for end users.

It contains the following:

- Qualcomm 212 (APQ8009) application processor
- 1GB LPDDR3 RAM
- 4GB eMMC Flash
- PM8916-1 PMIC for Peripheral LDOs, Boost Regulators, Battery Charging
- Pre-certified 802.11a/b/g/n/ac MU-MIMO Wi-Fi/BT Module (with Qualcomm® QCA9379-3)
- Audio Codec (Qualcomm® WCD9326)

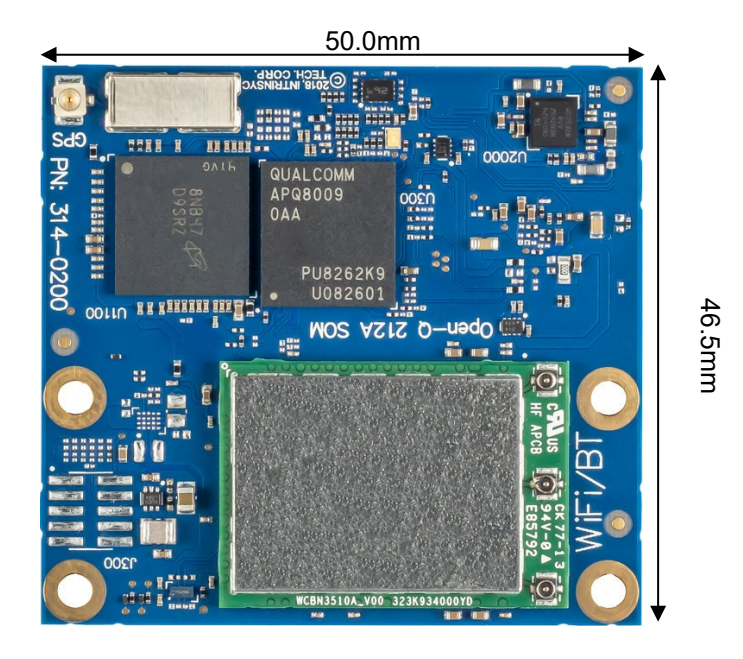

**Figure 3 Open-Q 212A SOM**

#### <span id="page-14-2"></span><span id="page-14-1"></span>**3.7.1 Hardware Features**

The Open-Q 212A SOM platform encompasses the following hardware features:

<span id="page-14-3"></span>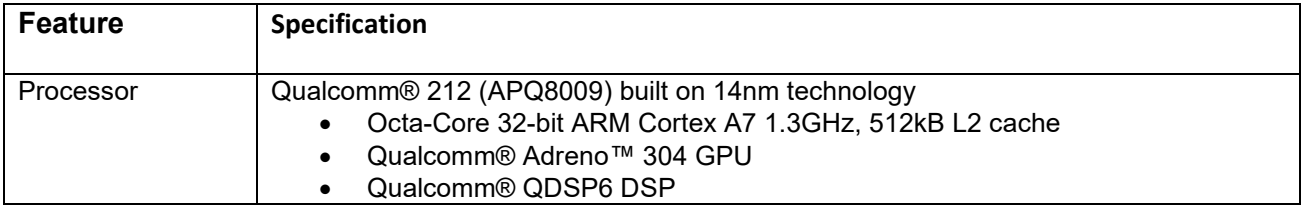

#### *Table 1 Open-Q 212A SOM Features*

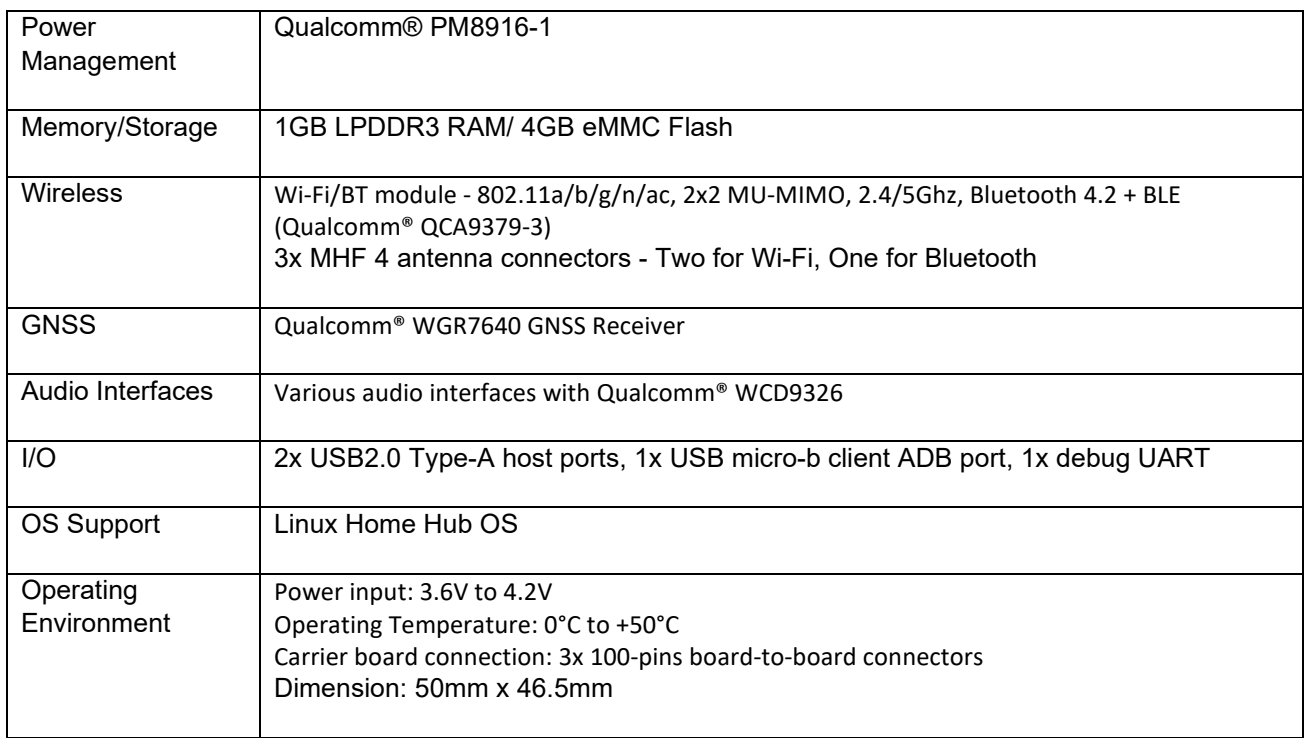

# <span id="page-15-0"></span>**3.7.2 SOM RF Interfaces for Wi-Fi and Bluetooth Antennas**

The Wi-Fi/BT module on the SOM includes the following RF antenna interfaces:

- ANT0: Wi-Fi antenna 1
- ANT1: Wi-Fi antenna 2
- ANT2: Bluetooth antenna

**Wi-Fi antennas**: The ANT0 port is for one of the two Wi-Fi antennas and ANT1 is for the other Wi-Fi antenna. Since the Wi-Fi module uses 2x2 MIMO technology and operates in both the 2.4GHz and 5GHz bands, two dual-band antennas are required to be connected to achieve the full performance of the Wi-Fi interface. By default, both antenna ports are connected to the carrier board PCB antennas labelled "WLAN ANT1" and "WLAN ANT2" via coaxial cables. Other suitable antennas may be used by connecting them directly to the Wi-Fi antenna ports on the module with MHF4 coaxial connectors.

**Bluetooth antenna**: The ANT2 port is for a dedicated Bluetooth antenna. By default, this port is connected to the carrier board PCB antenna labelled "BT" via a coaxial cable.

The Wi-Fi/BT module is designed with a dedicated Bluetooth antenna port so that the Bluetooth and Wi-Fi antennas can be physically separated in the end product to provide better isolation between them. This is done to improve concurrent Wi-Fi and Bluetooth operation. The greater the separation between antennas, the better the concurrent Wi-Fi – Bluetooth performance will be.

For details on how the Wi-Fi module connects to the on-board PCB antennas on the carrier board, refer to section **Error! Reference source not found.**.

## <span id="page-16-0"></span>**3.7.1 SOM RF Interface for GNSS Antenna**

The SOM includes one U.FL type coaxial connector for the GNSS receiver antenna, with a +2.7v bias on it to provide power for an active GNSS antenna. By default, this port is connected to the carrier board PCB antenna labelled "GPS" via a coaxial cable. If desired, a suitable GNSS antenna with a U.FL connector could be connected directly to the SOM antenna port by carefully removing the carrier board coaxial cable.

For more information about connecting a GPS antenna to the development kit see section [3.8.15](#page-34-0)**Error! Reference source not found.** below.

Note that the GNSS receiver may not be supported by all SW versions. Please refer to the latest SW Release Notes document to confirm support.

# <span id="page-17-0"></span>**3.8 Open-Q 212A Carrier Board**

<span id="page-17-2"></span>The Open-Q™ 212A Carrier board measures 17cm x 11.5cm and has various connectors for different peripherals.

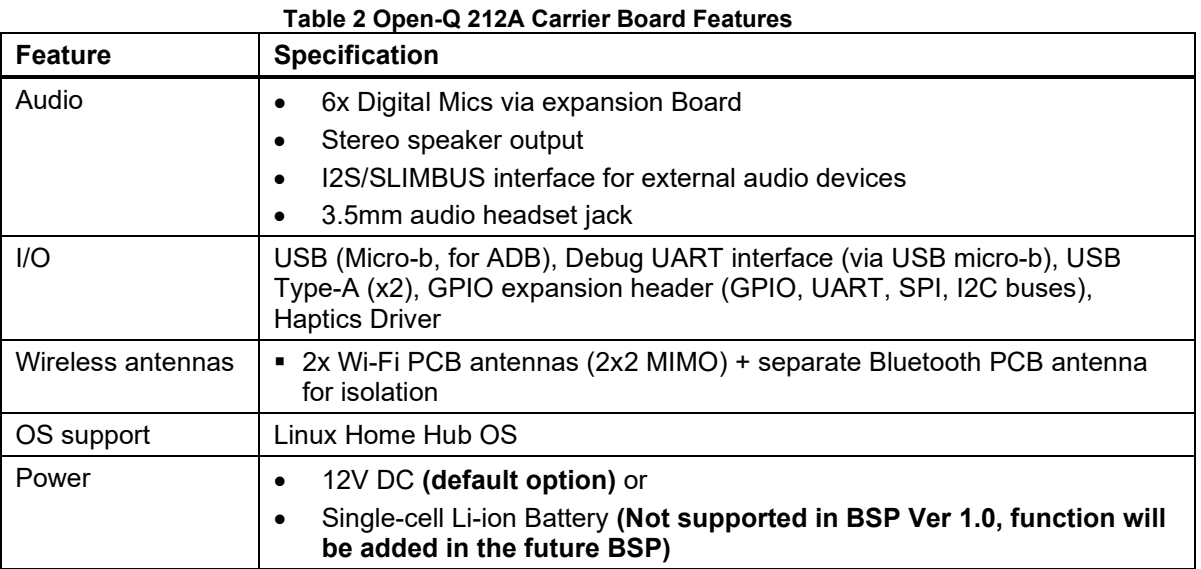

The following sections provide details on expansion connectors and switches on the carrier board that allow users to expand the Open-Q™ 212A functionality. Users should ensure the devices they connect to the carrier board meet the specific operating range.

# <span id="page-17-1"></span>**3.8.1 Configuration Dip Switch – S10**

DIP switch S10 locates on the top side of the OPEN-Q™ 212A carrier board. This 8-bit switch allows user to config various system functions and boot options. See table below for function of each switch position.

<span id="page-17-3"></span>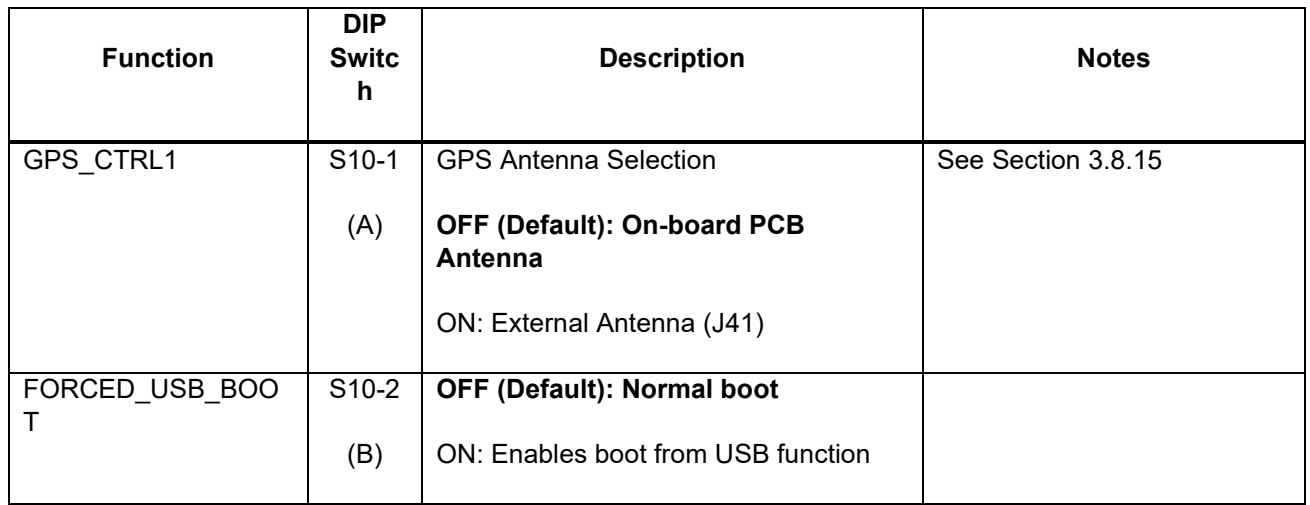

#### *Table 3 Dip Switch HW / SW configuration*

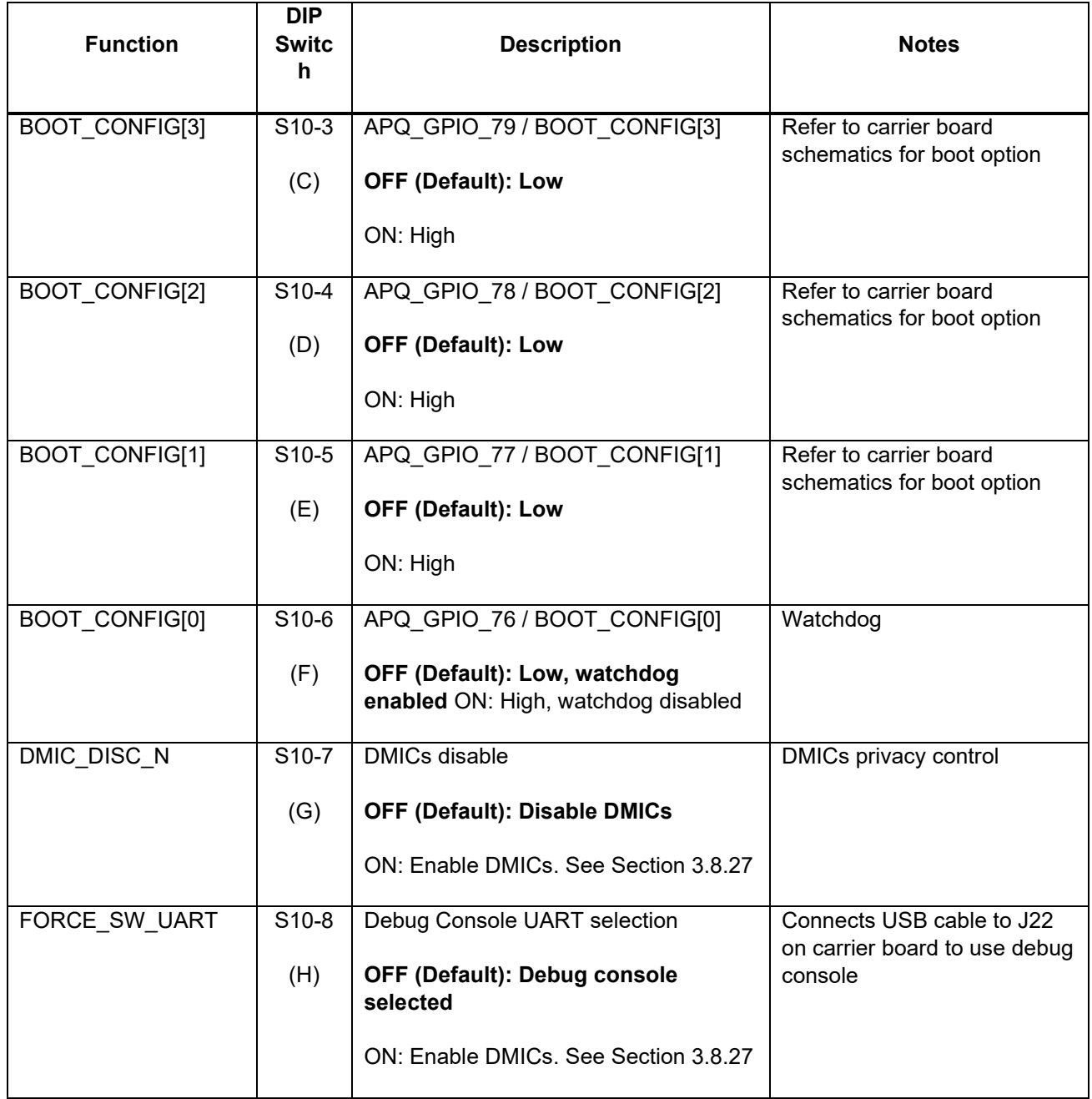

# <span id="page-18-0"></span>**3.8.2 12V DC Jack – J21**

The development kit can be powered by connecting the bundled 12V DC power supply to the power supply jack, J21, on the carrier board. The development kit is configured to be powered by the 12V DC by default. Please refer to Section [3.8.3](#page-19-0) and Section [3.8.6](#page-22-0) for power source configuration setting.

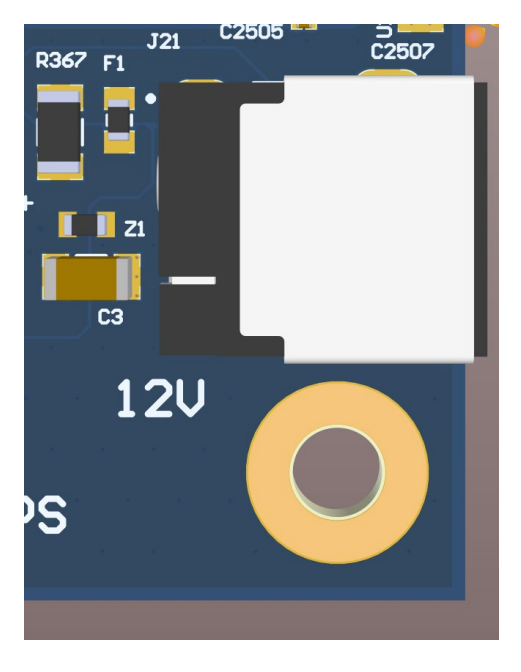

**Figure 4 12V DC Power Jack (J21)**

## <span id="page-19-1"></span><span id="page-19-0"></span>**3.8.3 SOM Power Source Selection Switch – S300**

Switch S300 allows the user to power the SOM using either the 12V DC power supply or a Lithium battery. See table below for selecting the correct power source for the SOM.

#### *Table 4 Power Source Selection*

<span id="page-19-2"></span>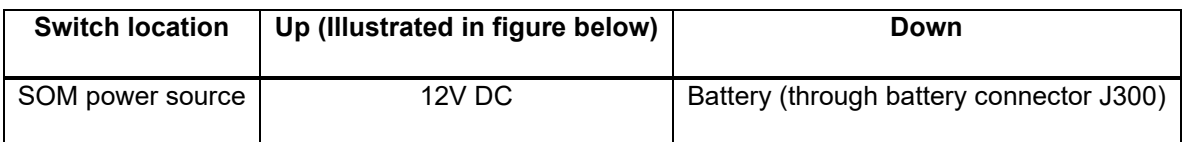

**Note 1**: The 12V DC still needs to be plugged in should user needs the following power rails to power any device on the carrier board:

- MB\_VREG\_5P0
- MB\_VREG\_3P3
- MB\_VREG\_1P8
- VREG\_5P0\_HDMI
- MB\_ELDO\_CAM0\_DVDD
- MB\_ELDO\_CAM1\_DVDD
- MB\_ELDO\_CAM1\_VCM

**Note 2**: See Section [3.8.4](#page-20-0) and Section [3.8.5](#page-21-0) for setting up the development kit to be powered by a battery

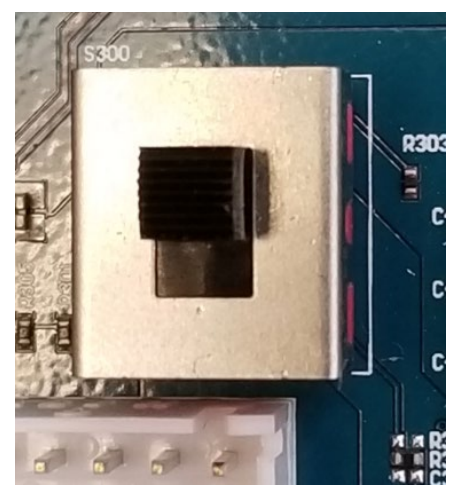

**Figure 5 SOM Power Source Switch (S300), Up position shown**

## <span id="page-20-1"></span><span id="page-20-0"></span>**3.8.4 Battery Connector – J300**

J300 allows user to connect a single-cell rechargeable Lithium battery pack to power the development kit.

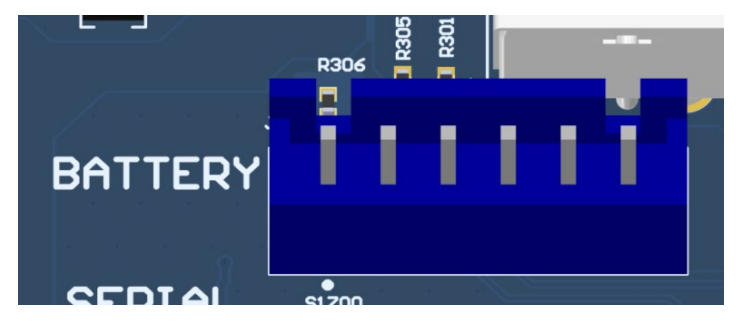

**Figure 6 Battery Connector (J300)**

<span id="page-20-3"></span><span id="page-20-2"></span>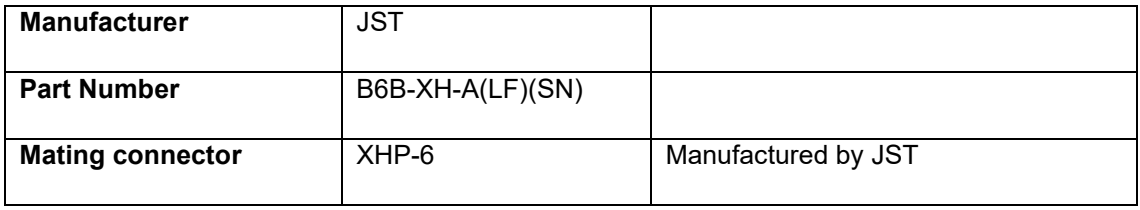

#### *Table 5 Battery Connector (J300) Specification*

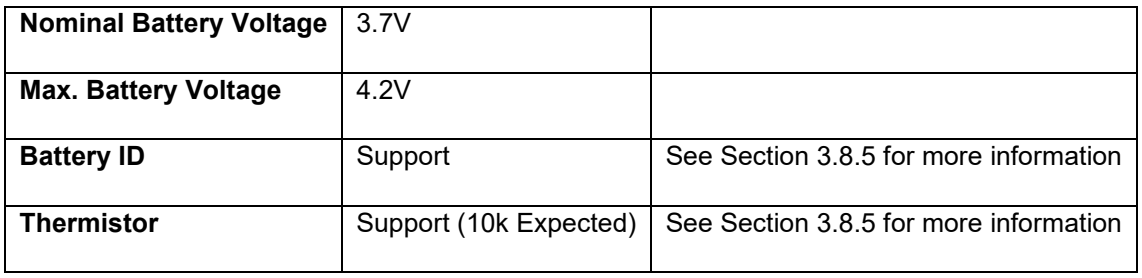

#### *Table 6 Battery Connector (J300) Pinout*

<span id="page-21-2"></span>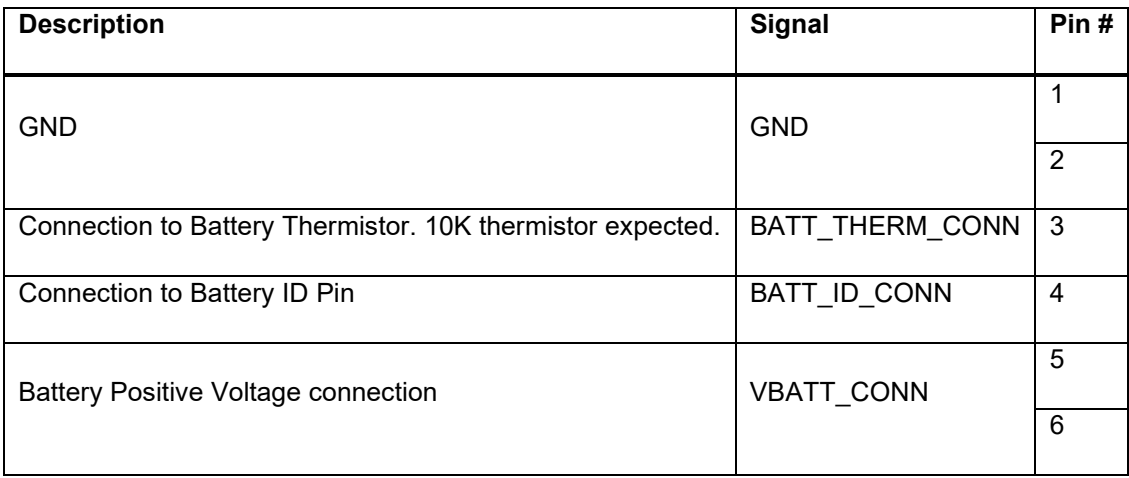

# <span id="page-21-0"></span>**3.8.5 Battery Dip Switch – S1**

This 4-bit switch allows the user to control the battery configuration and boot options. [Table 7](#page-21-3) below outlines the pinout and connections of this DIP switch.

<span id="page-21-1"></span>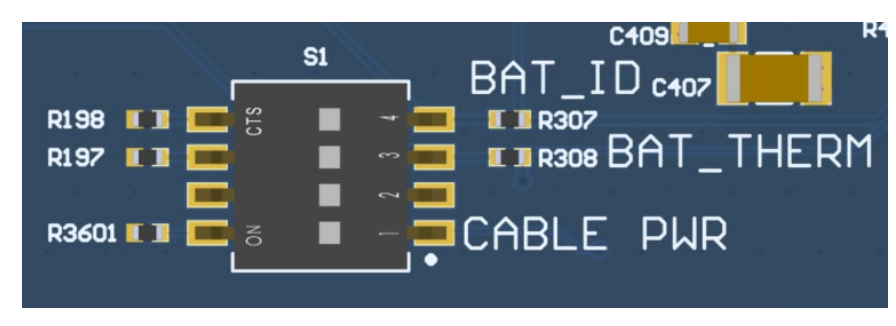

**Figure 7 Battery Dip Switch (S1)**

<span id="page-21-3"></span>*Table 7 Battery DIP Switch S1 configuration*

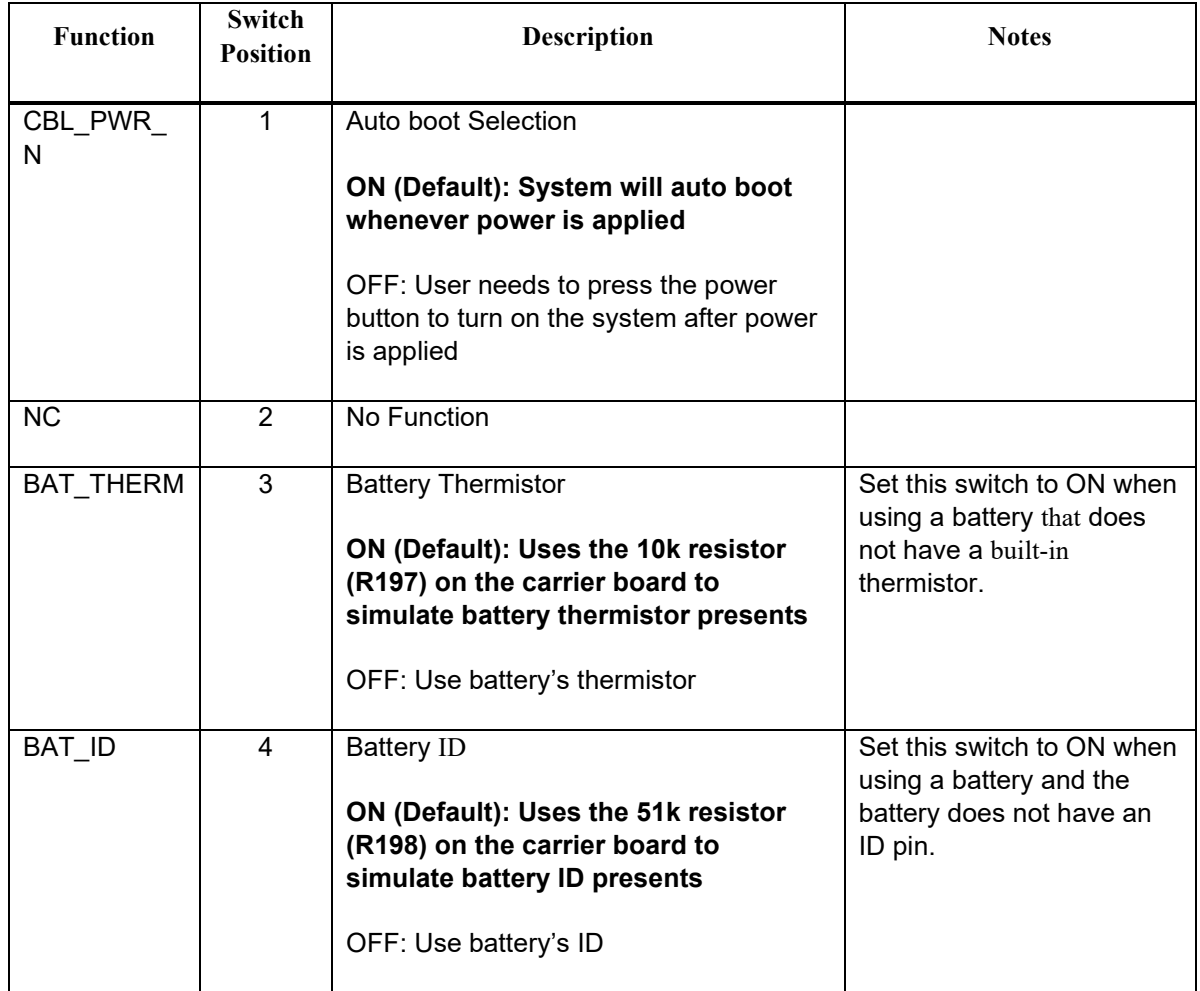

# <span id="page-22-0"></span>**3.8.6 External Battery-Charger Header – J26**

The External Battery-Charger Header exposes battery charging related signals for an external battery charger. Please refer to the schematic to disable the SOM battery-charger before using this header. The pinout of this header is descripted in below.

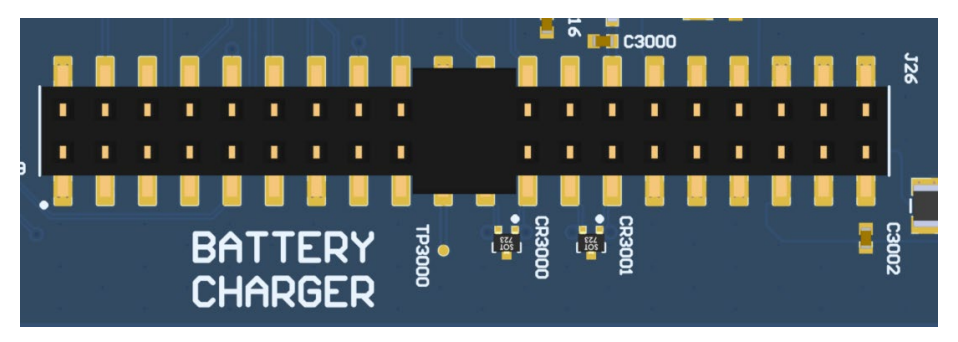

**Figure 8 External Battery-Charger Header (J26)**

<span id="page-22-2"></span><span id="page-22-1"></span>*Table 8 External Battery Charger Header J26 Pinout*

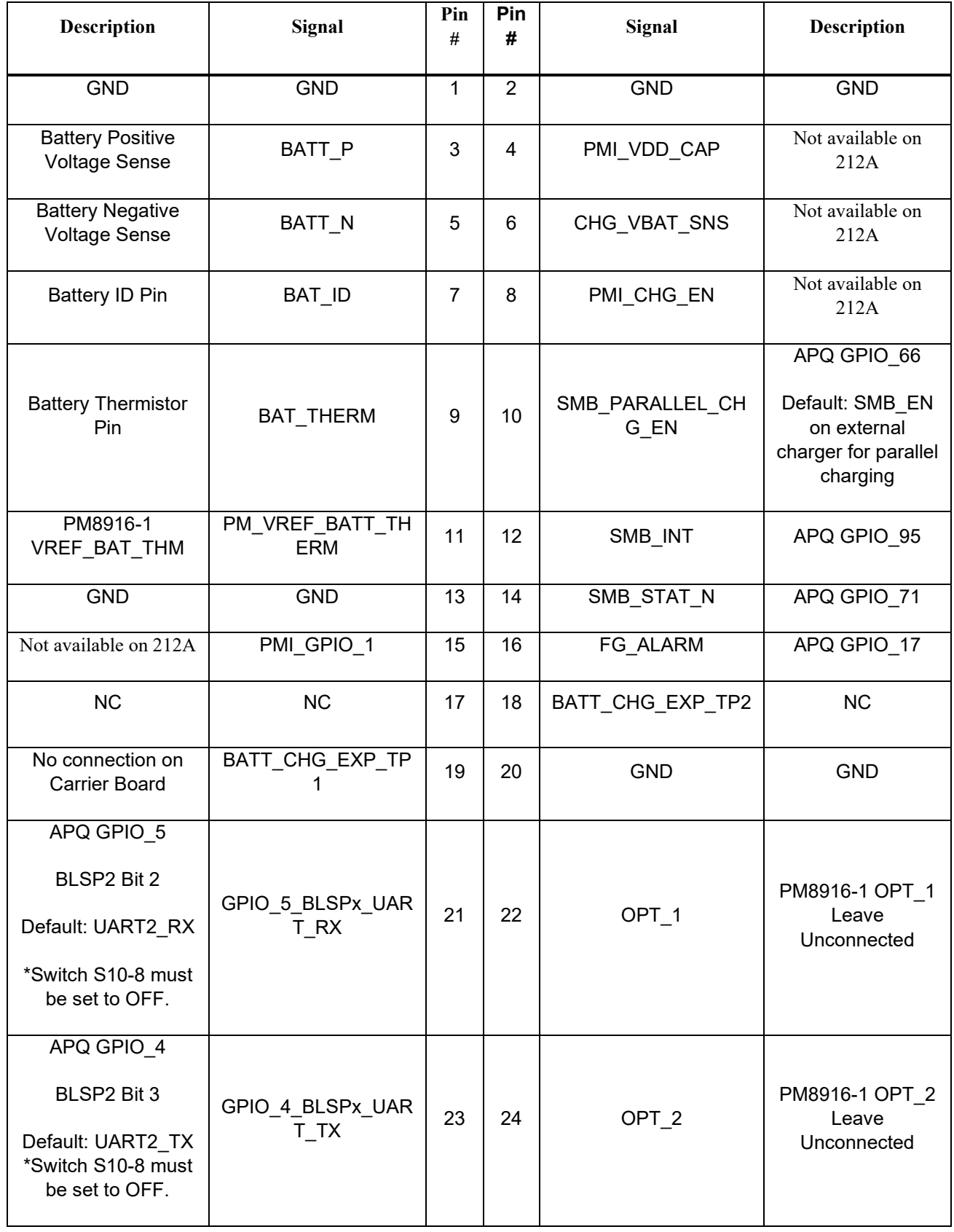

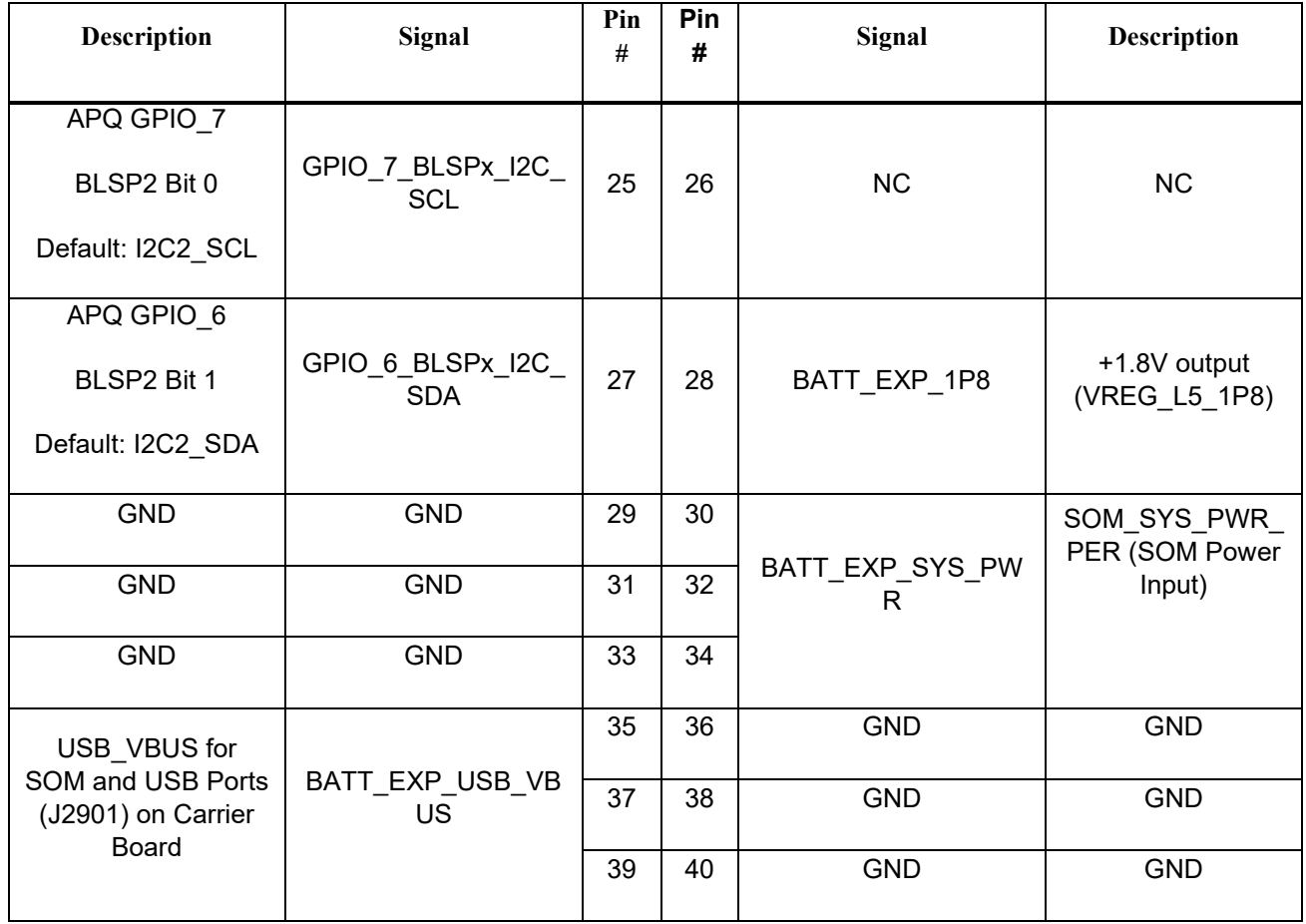

# <span id="page-24-0"></span>**3.8.7 Power Probe Header – J86**

J86 allows user to measure the power consumed by the SOM during operation. User can measure the voltage across the 0.005Ω sense resistor (R140) and calculate the current consumed. Pinout of J86 is provided in below.

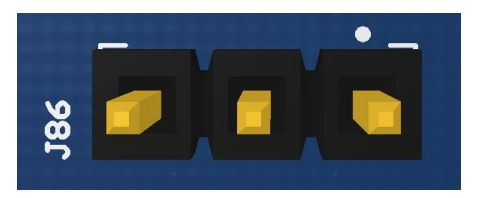

**Figure 9 J86 Power Probe Header**

#### *Table 9 Power Header J86 Pin out*

<span id="page-24-2"></span><span id="page-24-1"></span>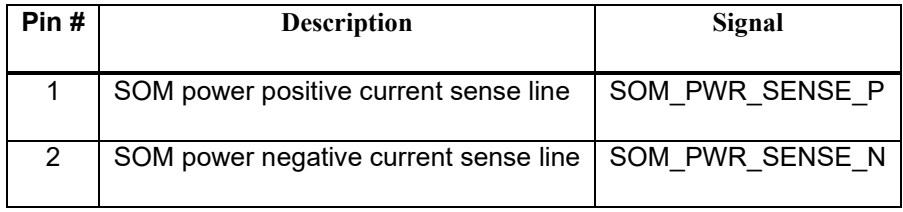

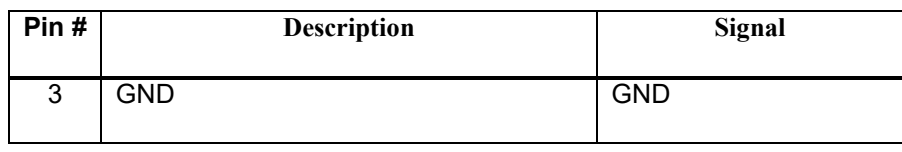

# <span id="page-25-0"></span>**3.8.8 Power Header – J60**

The Power Header allows user to power their peripherals from the carrier board. Please see the pinout below for voltage level.

|            | C403            | C701 C368 C367 C700 |             |               |                |      |   | C702 C371 C360 |      |
|------------|-----------------|---------------------|-------------|---------------|----------------|------|---|----------------|------|
|            |                 | $\blacksquare$      | $\sqrt{11}$ | <b>TEMPLE</b> |                |      |   | гл             | - 63 |
| <b>J60</b> |                 |                     |             |               | .              |      | п |                |      |
|            |                 |                     |             |               | <b>THE R</b>   |      |   |                |      |
|            |                 |                     |             |               |                |      |   |                |      |
|            |                 |                     | . .         |               | $\blacksquare$ | н    | ш |                |      |
|            | <b>L 3</b> C369 |                     | C366 C372   |               | C363           | C364 |   | C361           | C384 |

**Figure 10 Power Connector (J60)**

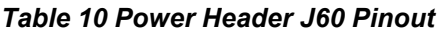

<span id="page-25-2"></span><span id="page-25-1"></span>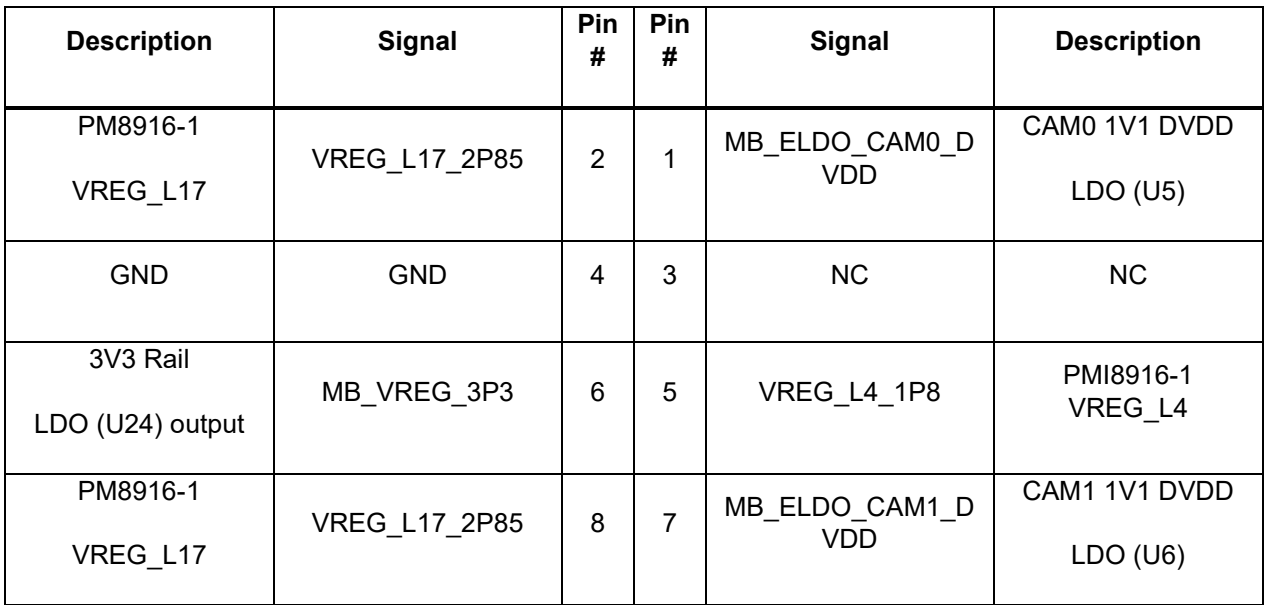

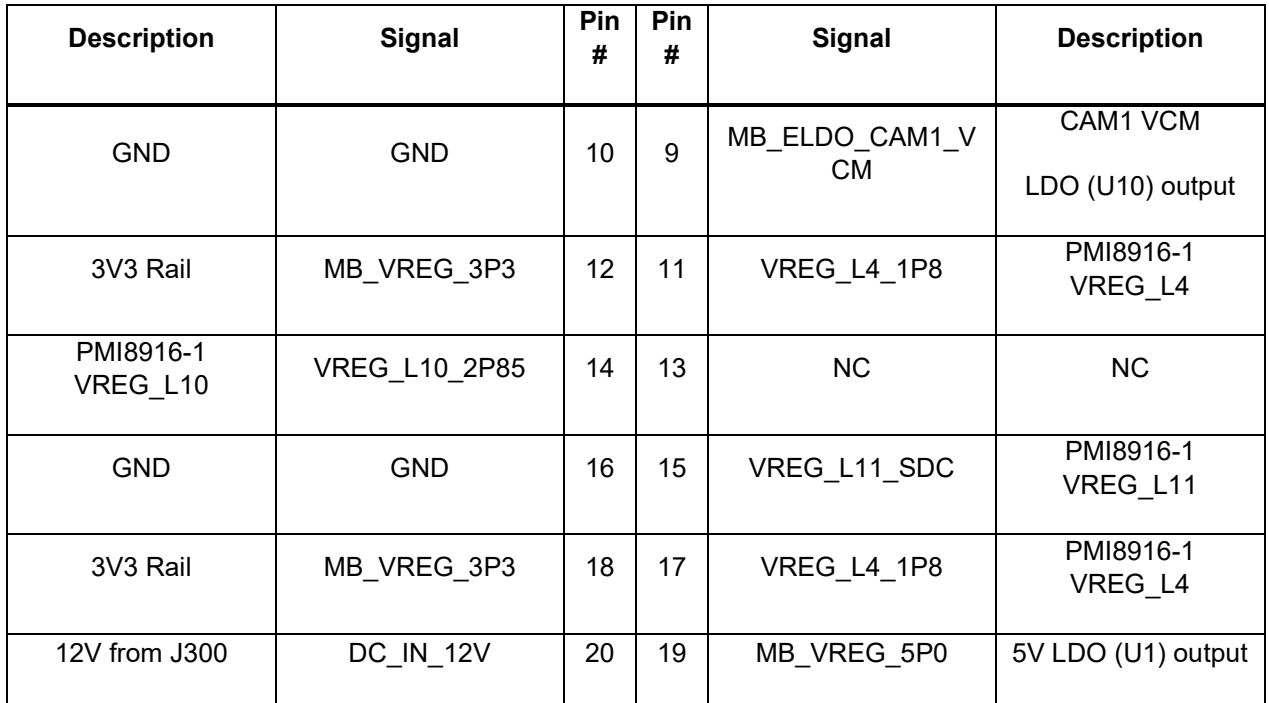

# <span id="page-26-0"></span>**3.8.9 Debug Serial UART – J22**

The UART debug console can be accessed via J22 (USB micro-b). The UART signals are translated to USB signal by the FTDI FT232RQ chip on the carrier board. Please ensure the [FTDI virtual COM port driver](https://www.ftdichip.com/Drivers/VCP.htm) has been installed on your PC. **Note**: This port provides access to the APQ UART interface only, for ADB function, please use J2901. See Section [3.8.24.](#page-41-1)

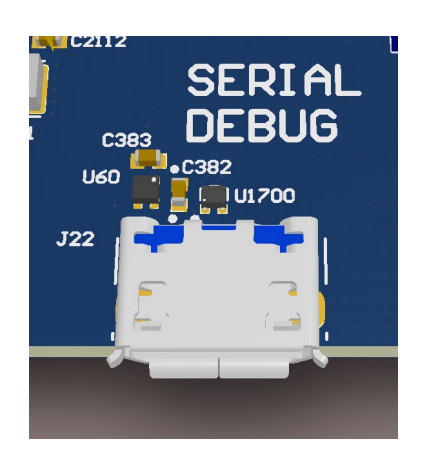

**Figure 11 J22 Debug UART over USB**

<span id="page-26-1"></span>The following DIP Switch needs to be set in order to use the UART:

#### **DIP Switch S10 Position 8 'FORCE\_SW\_UART' = OFF/OPEN**

#### **Serial Port Settings:**

Baud Rate: 115200

Data: 8 bits

Parity: None

Stop:1 bit

Flow Control: None

#### <span id="page-27-0"></span>**3.8.10 Sensor IO Expansion Header – J53**

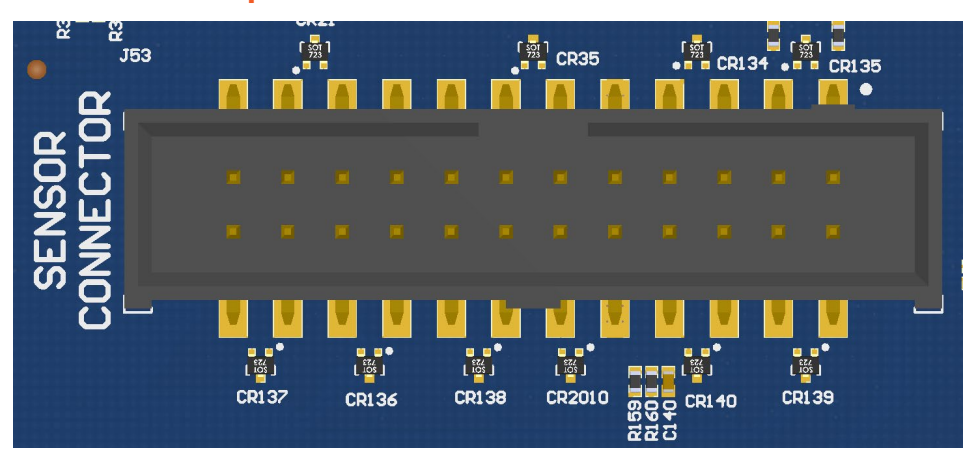

**Figure 12 J53 Sensor Expansion Header**

<span id="page-27-1"></span>The sensor expansion header (J53) allows user to connect to an optional home automation connectivity accessory board that features the Qualcomm QCA4024 Zigbee/BLE chip. Users can also use this port to connect their own peripherals. Various low-speed buses are available on this header. Please refer to the schematic and check power draw before connecting peripheral to this header.

#### <span id="page-27-2"></span>*Table 11 Sensor Expansion Header (J53) Pinout*

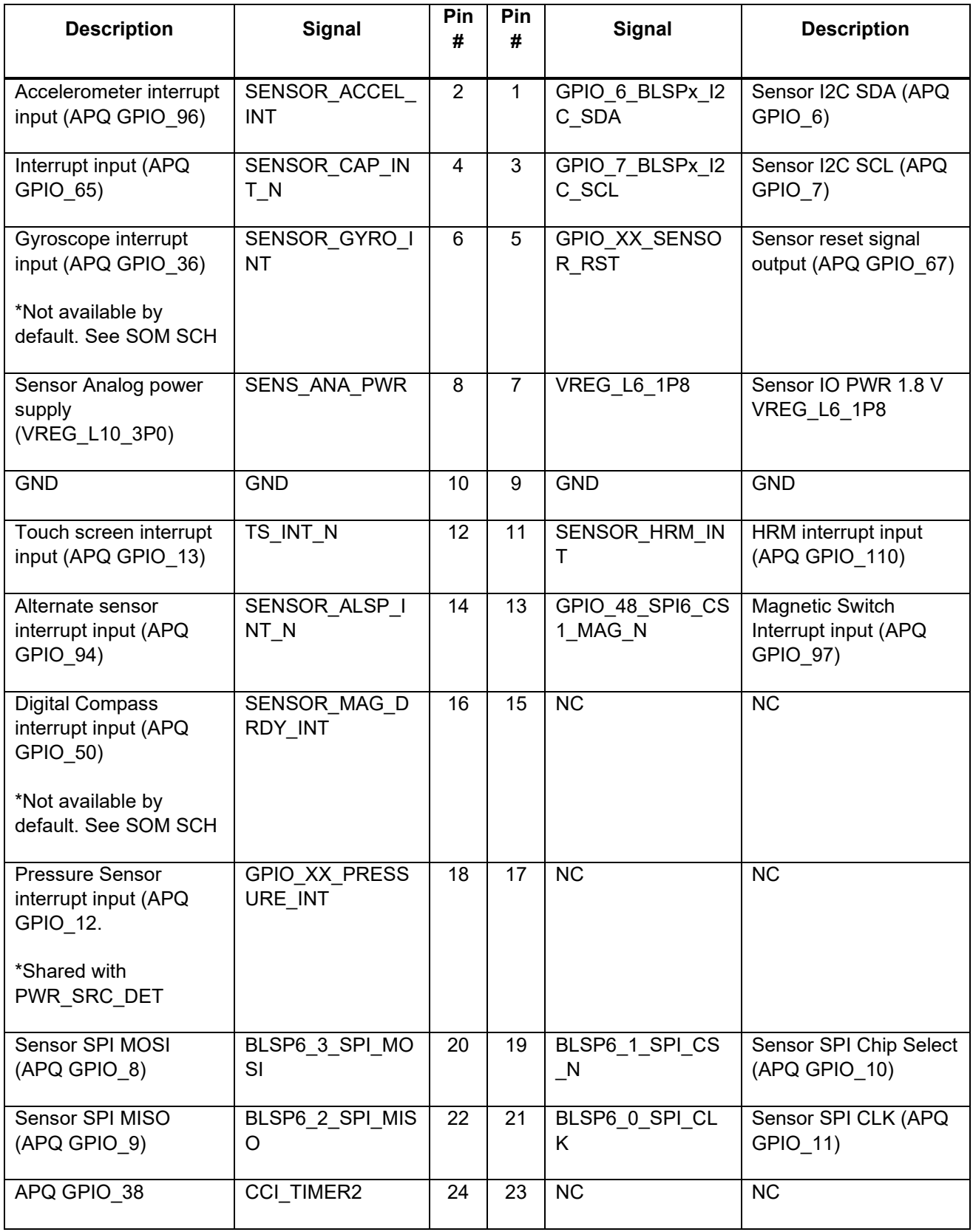

# <span id="page-29-0"></span>**3.8.11 Headset Audio Jack – J27**

J27 is a standard 3.5mm TRRS jack in CTIA pinout order with headset detection support. Signals are routed to Audio CODEC WCD9326 on the SOM. This function is not supported in BSP V1.0 and maybe supported in the future BSP.

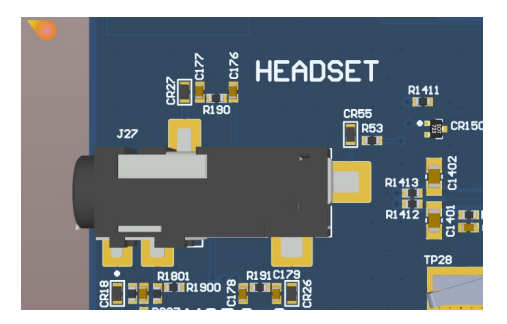

**Figure 13 Audio Headset Jack (J27)**

# <span id="page-29-2"></span><span id="page-29-1"></span>**3.8.12 Audio Input Expansion Header – J50**

J50 allows the user to easily access all audio input related signals from the Audio CODEC (QCOM WCD9326) on the SOM.

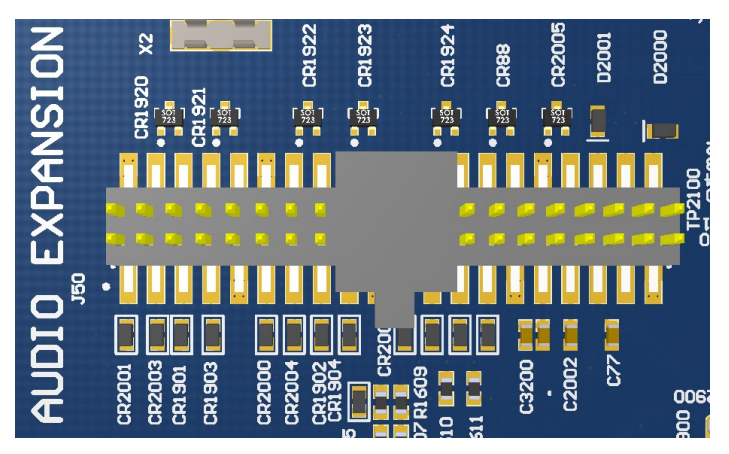

<span id="page-29-3"></span>**Figure 14 Audio Input Expansion Header (J50)**

<span id="page-30-0"></span>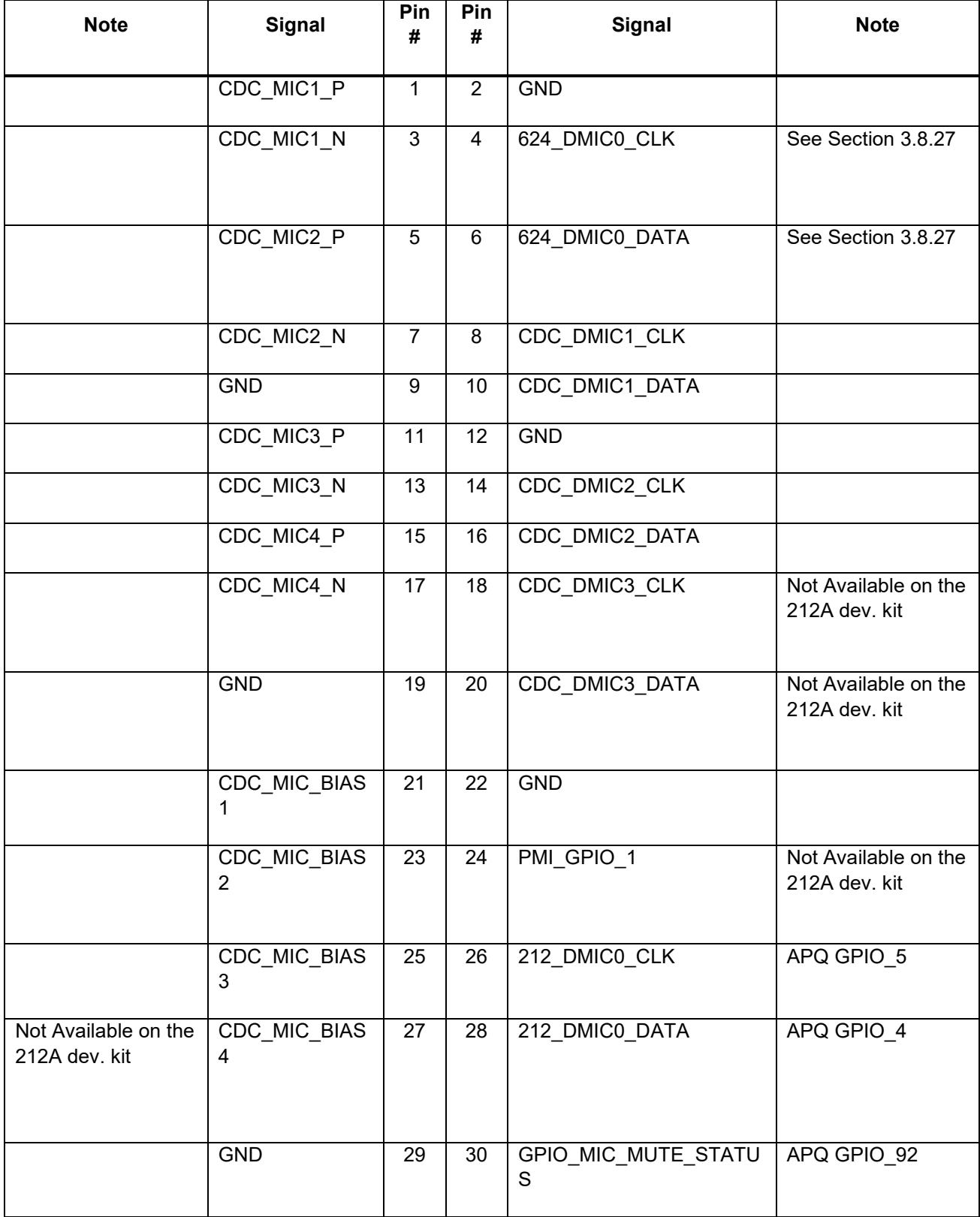

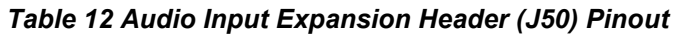

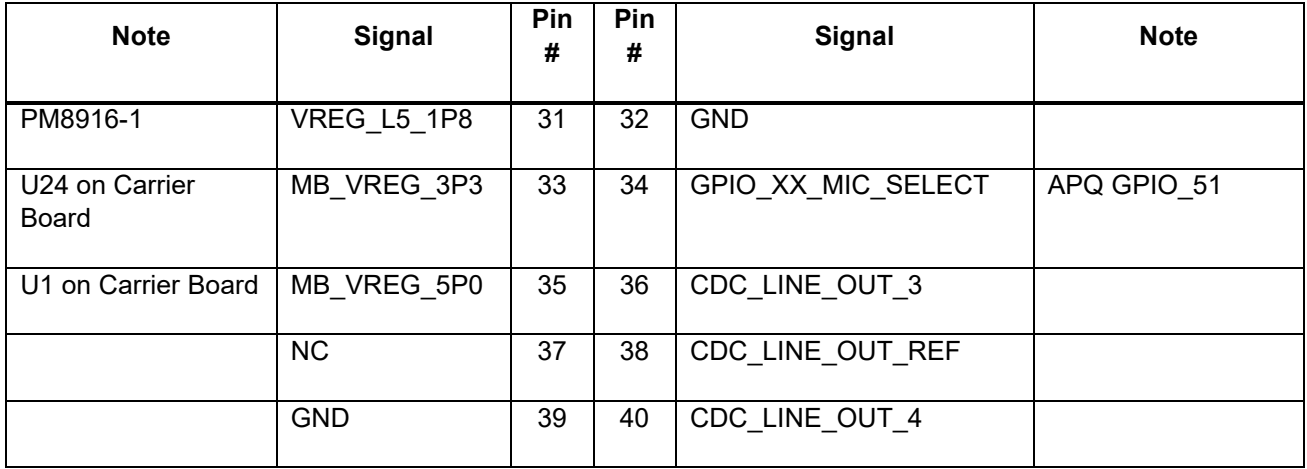

# <span id="page-31-0"></span>**3.8.13 External Codec/GPIO Expansion Header – J1**

J1 allows user to access SLIMBUS, I2S, power rails, and other GPIOs from APQ or PM8916-1 that are not used by another peripheral on the carrier board. Please refer to the pinout table below for detail.

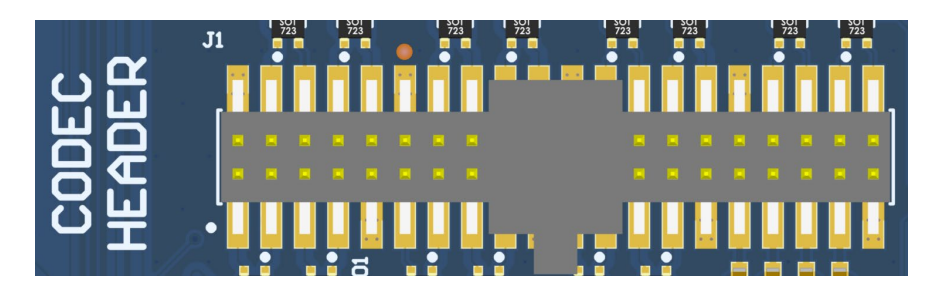

**Figure 15 External Codec/GPIO Expansion Header (J1)**

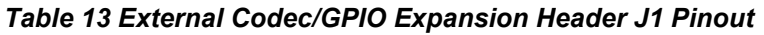

<span id="page-31-2"></span><span id="page-31-1"></span>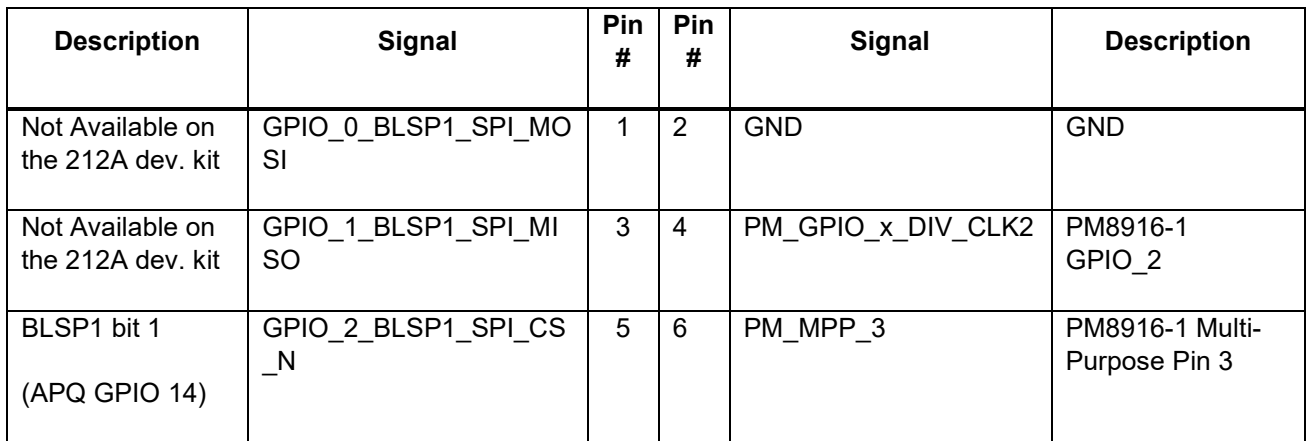

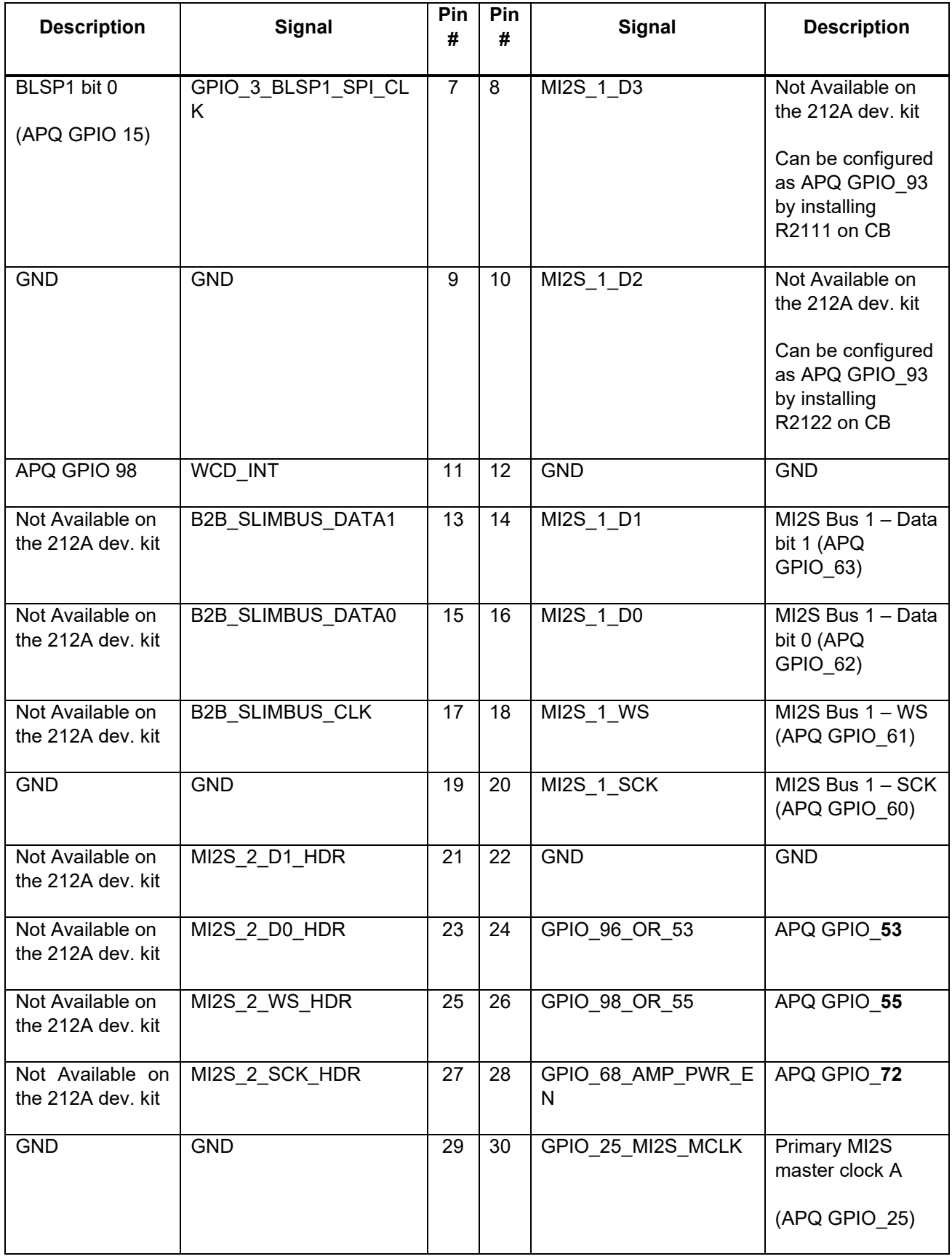

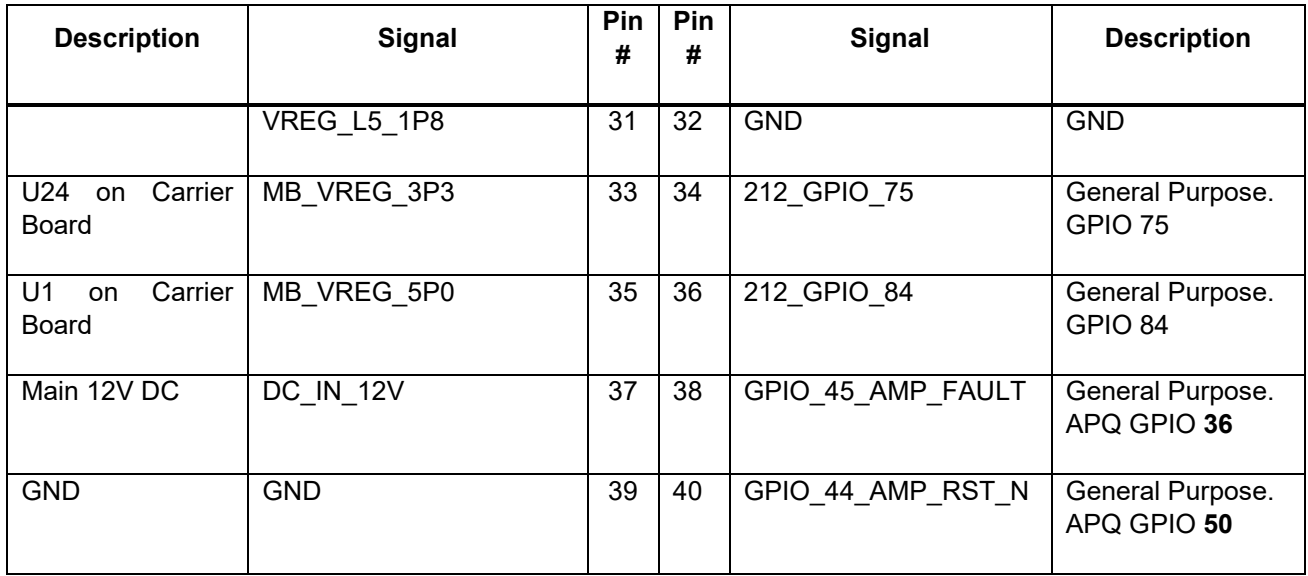

# <span id="page-33-0"></span>**3.8.14 On Board PCB WLAN and BT Antennas**

The Open-Q™ 212A carrier board has two on board WLAN PCB antennas and one on board Bluetooth Antenna that connects to the QCA9379 Wi-Fi module on the SOM via MHF 4 coaxial cables. These antennas connect to the SOM in the following configuration:

#### *Table 14 Wi-Fi and Bluetooth Antennas Connectors*

<span id="page-33-1"></span>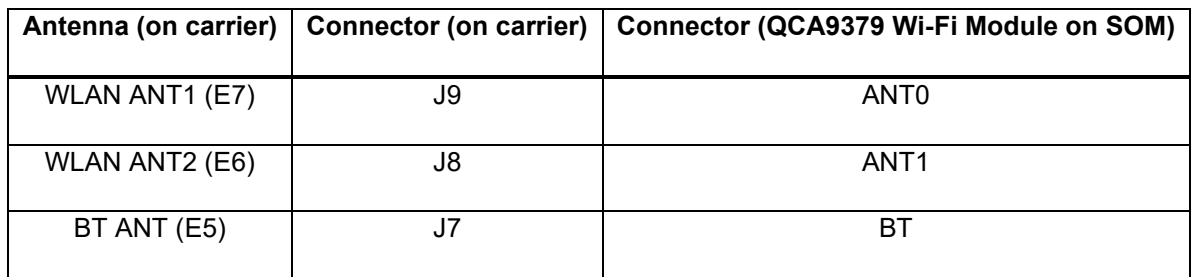

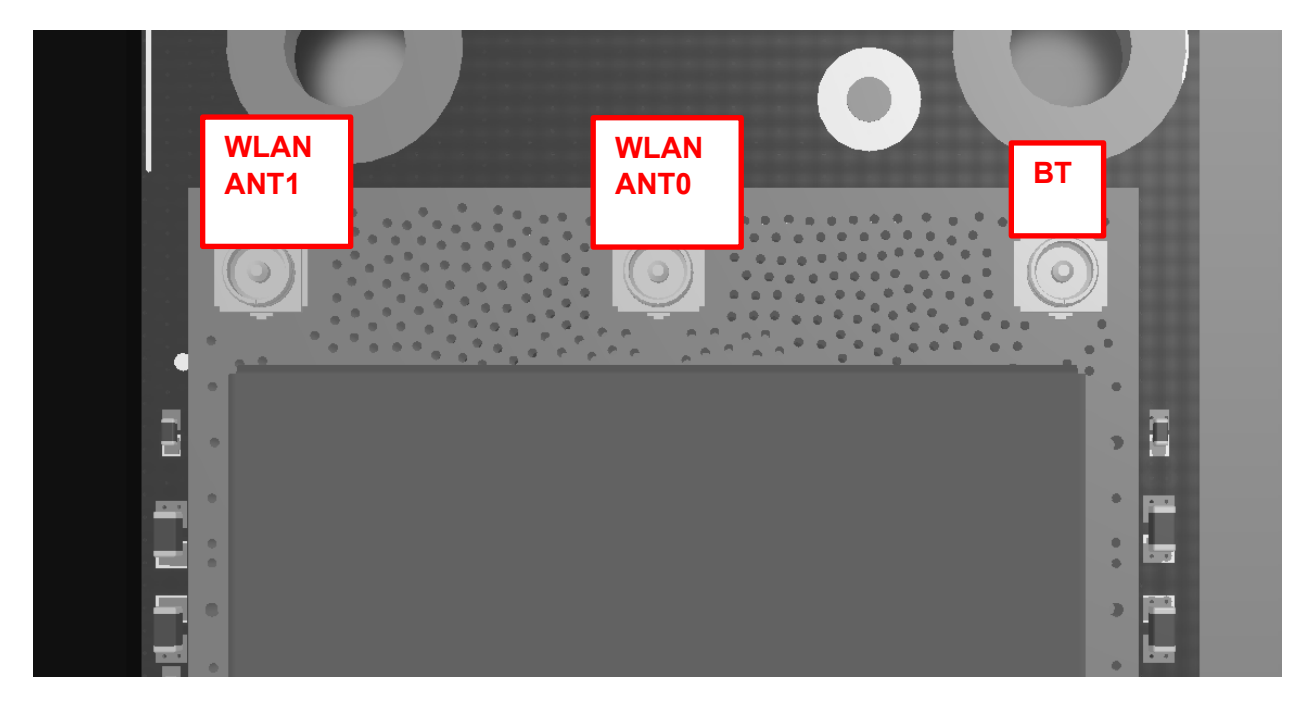

#### **Figure 16 WLAN Module Antenna Connections**

## <span id="page-34-2"></span><span id="page-34-0"></span>**3.8.15 GNSS PCB Antenna and External Antenna Connections**

<span id="page-34-3"></span>The Open-Q 212A SOM supports GNSS function by using the Qualcomm WGR7640 GNSS Receiver. User can select either the PCB antenna on the carrier board (E4) or the external antenna connection (J41) to receive GNSS signal by toggling S10 position 1.

#### *Table 15 GPS/GNSS Antenna Selection*

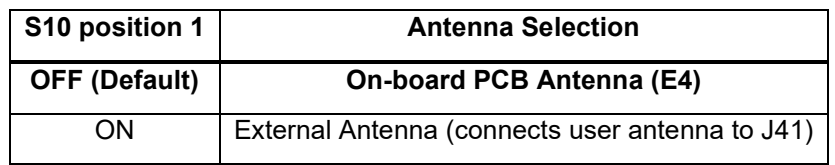

Note that the GNSS receiver may not be supported by all versions of SW. Please check with the latest SW Release Notes document to confirm support.

## <span id="page-34-1"></span>**3.8.16 HDMI Connector – J25**

J25 is a standard HDMI connector. Note that the HDMI output may not be supported by all versions of SW. Please check with the latest SW Release Notes document to confirm support.

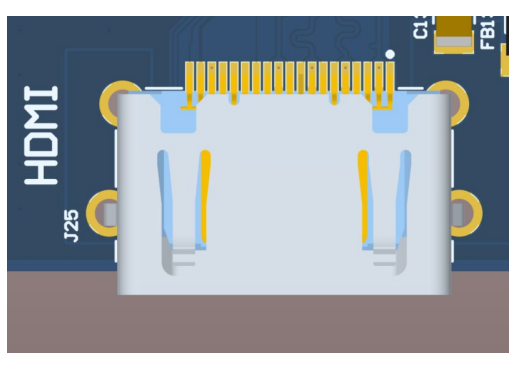

**Figure 17 HDMI Connector (J25)**

# <span id="page-35-2"></span><span id="page-35-0"></span>**3.8.17 Display Connector – J2**

J2 allows user to connect the development kit to a MIPI DSI display. Note that the MIPI DSI output may not be supported by all versions of SW. Please check with the latest SW Release Notes document to confirm support.

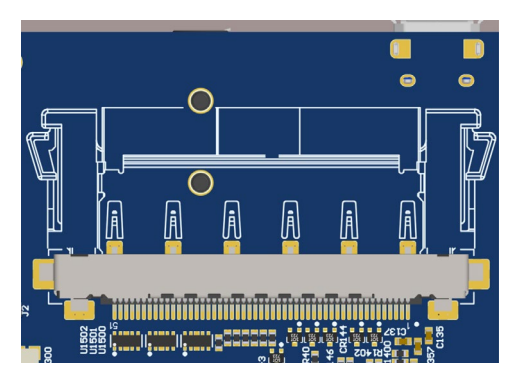

**Figure 18 Display Connector (J2)**

# <span id="page-35-3"></span><span id="page-35-1"></span>**3.8.18 Camera Connector – J5**

J5 allows the Open-Q 212A development kit to connect to a MIPI CSI camera module. Pinout of this connector are given below. Please note that only the J5 camera port is supported on the Open-Q 212A platform.

<span id="page-35-4"></span>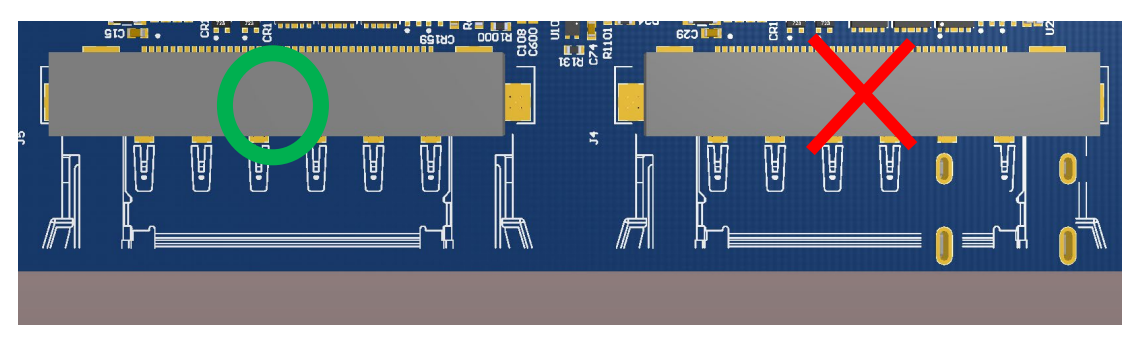

**Figure 19 Camera Connectors (J5 – left, J4 – right)**

<span id="page-36-0"></span>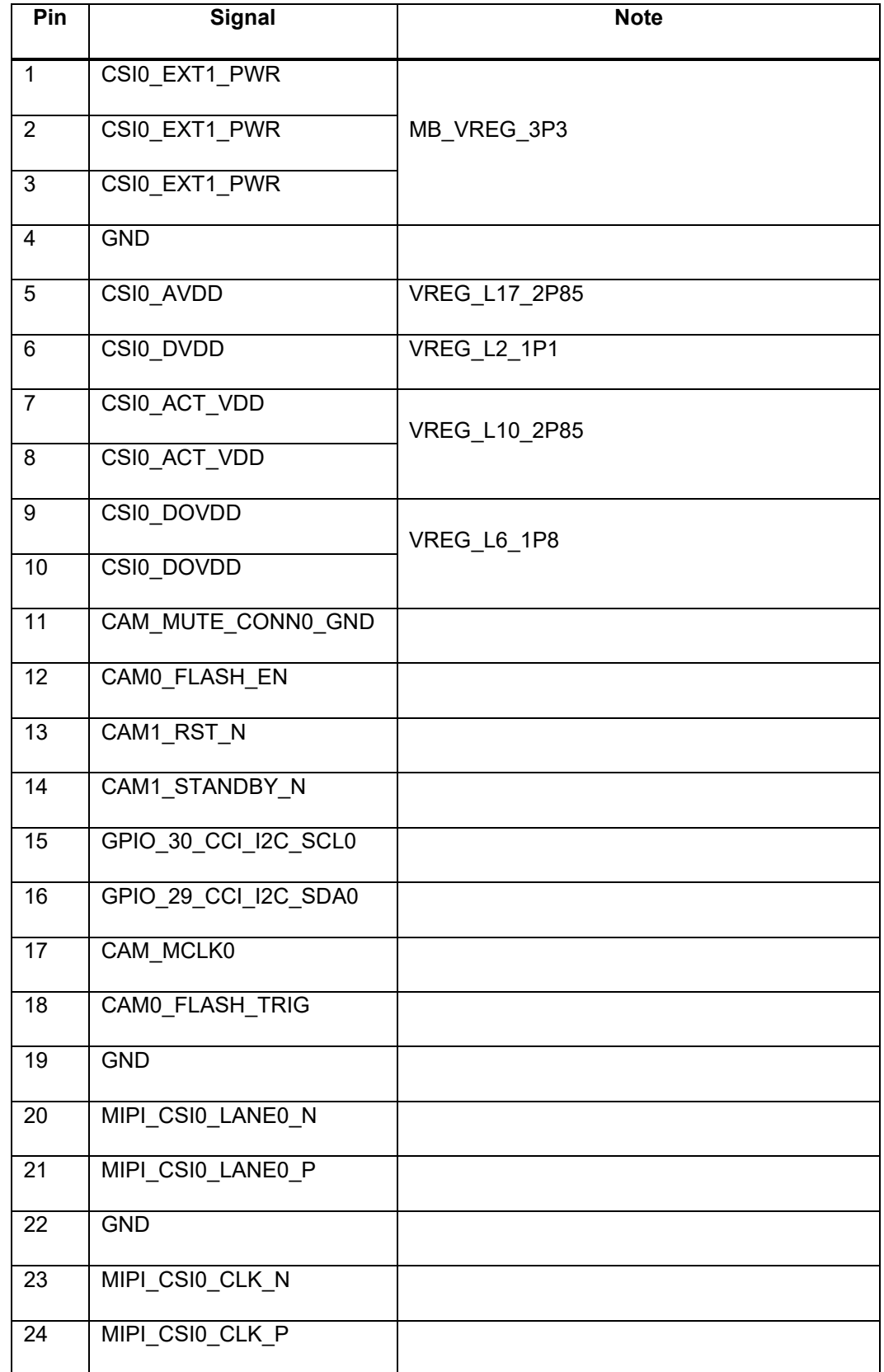

#### *Table 16 Camera Connectors (J5, J4) Pin Out*

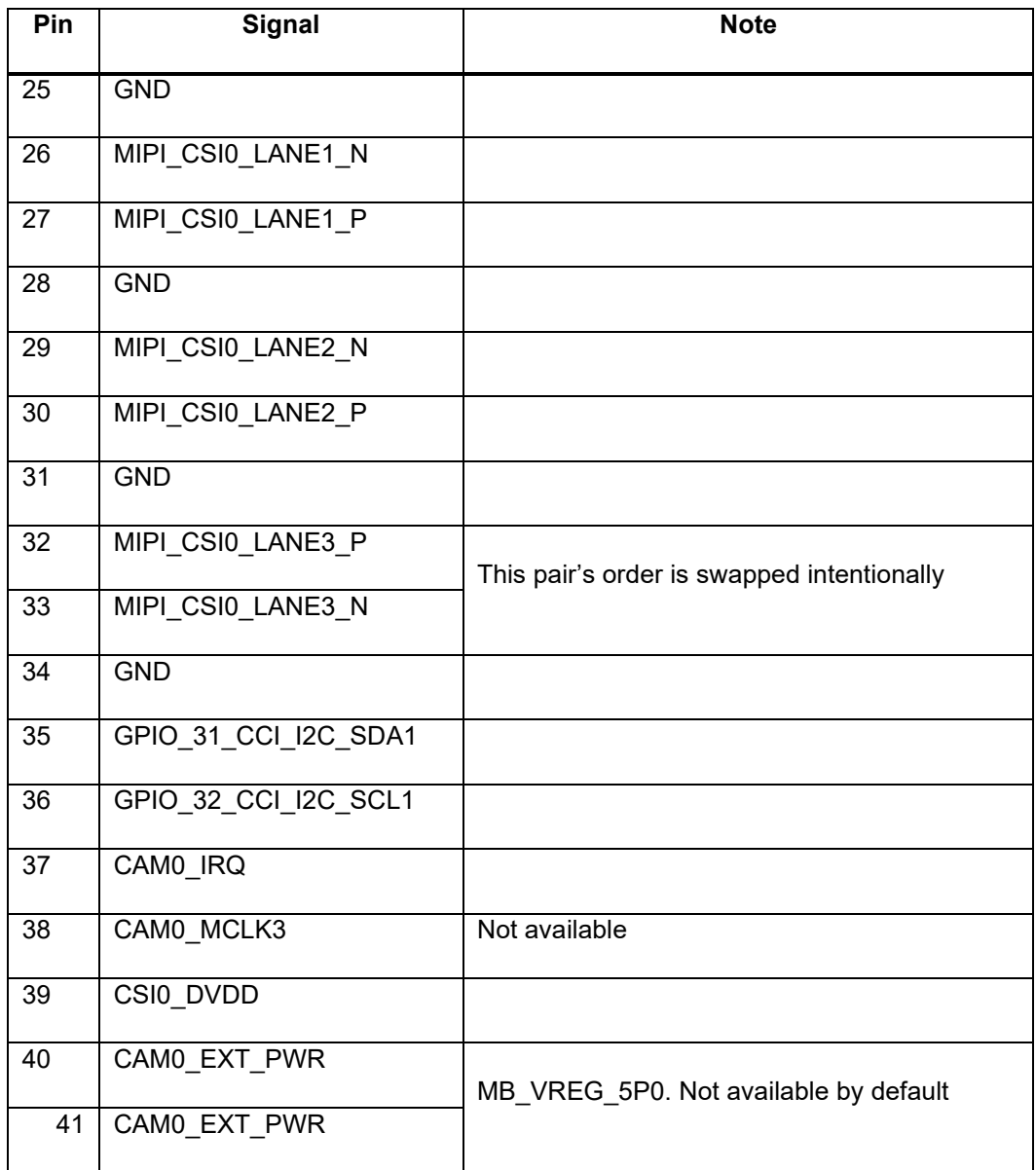

# <span id="page-37-0"></span>**3.8.19 Automation Connector Header – J3100**

J3100 is used for automating tests on the development platform and is not supported by Lantronix for customer use. This header contains certain power rails and system control signals that users can access should they need to. **\*If this connector is to be used, remove R300 and disable battery source using switch S300 (see Section [3.8.3\)](#page-19-0). Please refer to carrier and SOM schematics for more details.** 

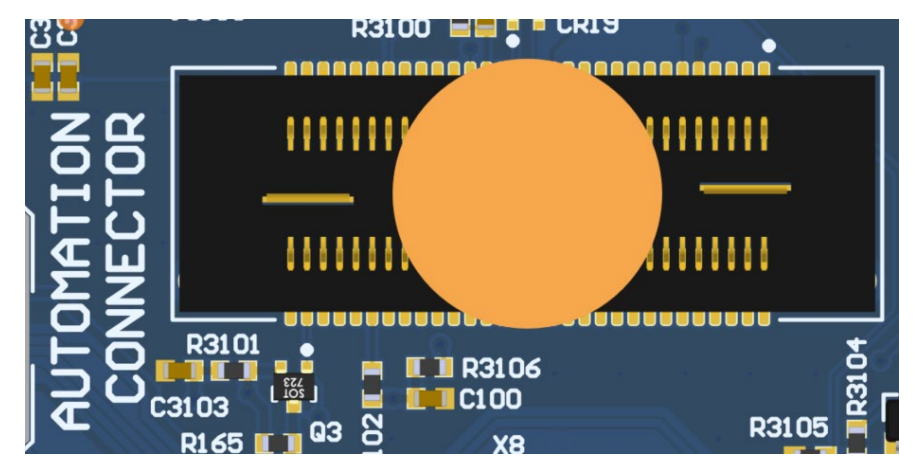

**Figure 20 J3100 Automation connector header**

#### *Table 17 Automation Connector J3100 Pin Out*

<span id="page-38-2"></span><span id="page-38-1"></span>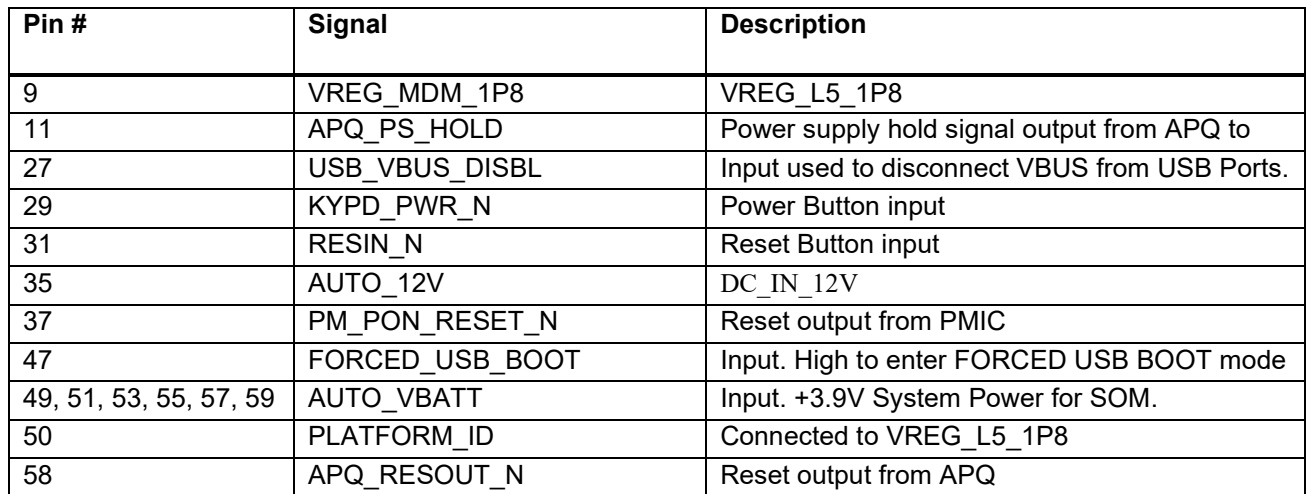

**\* Only connected pins are listed.** 

# <span id="page-38-0"></span>**3.8.20 Haptic Motor Header – J802**

This two-pins header is intended to be connected to a haptic vibration motor. It is a programmable voltage output that is referenced to VPH\_PWR. This feature is not supported in BSP V1.0.

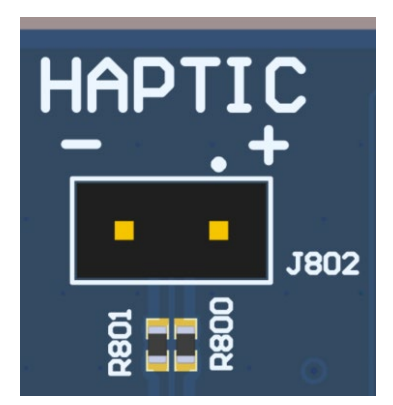

**Figure 21 Haptic Motor Header (J802)**

#### *Table 18 Haptic Motor Header Pinout (J802)*

<span id="page-39-3"></span><span id="page-39-1"></span>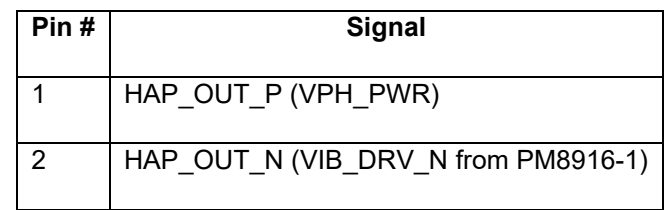

# <span id="page-39-0"></span>**3.8.21 Buttons – S100, S101, S102**

There are three push-buttons (S100, S101, and S102) on the carrier board to allow users to interact with the system. Note that the buttons may not all be supported by all versions of SW. Please check with the latest SW Release Notes document to confirm support.

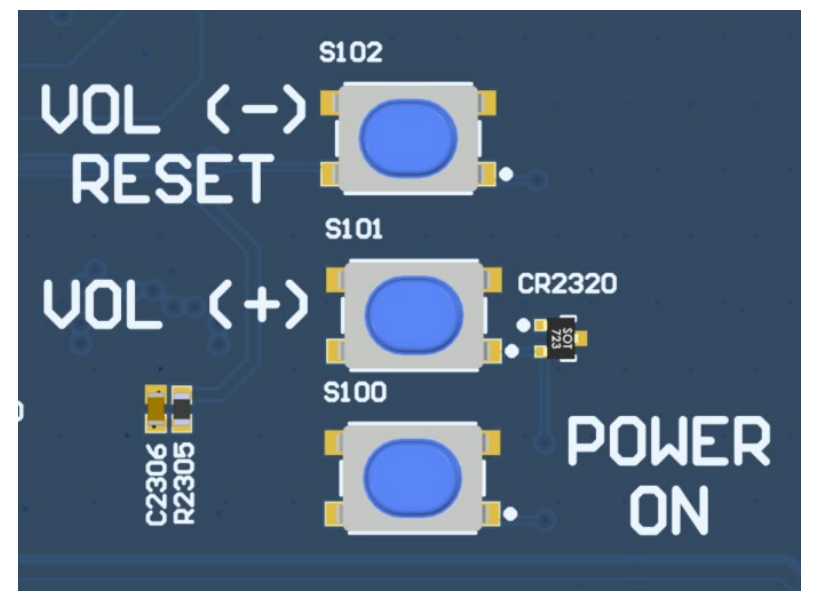

<span id="page-39-2"></span>**Figure 22 Buttons (S100, S101, S102)**

<span id="page-40-2"></span>

| <b>Buttons</b>   | <b>Function</b>     | <b>Description</b>                                   |
|------------------|---------------------|------------------------------------------------------|
| S <sub>100</sub> | Power Button        | System Power On, Standby                             |
| S <sub>101</sub> | Volume Up           | Increase volume                                      |
| S <sub>102</sub> | Volume Down / Reset | Decrease volume, hold to reset system (FW dependent) |

*Table 19 Buttons Function description (S100, S101, S102)*

# <span id="page-40-0"></span>**3.8.22 LED Indicators – DS1, DS2, DS3, DS2320**

There are four LEDs on the carrier board for indication purpose. Please refer to the table in below for their respective functions.

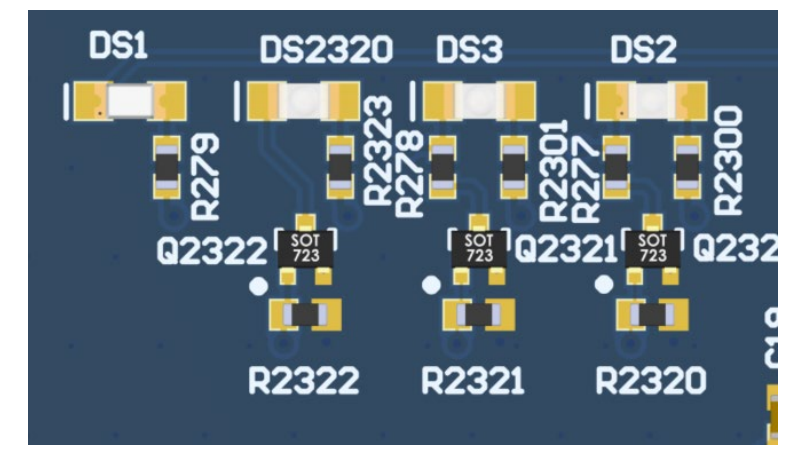

**Figure 23 Indicator LEDs (DS1, DS2, DS3, DS2320)**

#### *Table 20 Indicator LEDs (DS1, DS2, DS3, DS2320)*

<span id="page-40-3"></span><span id="page-40-1"></span>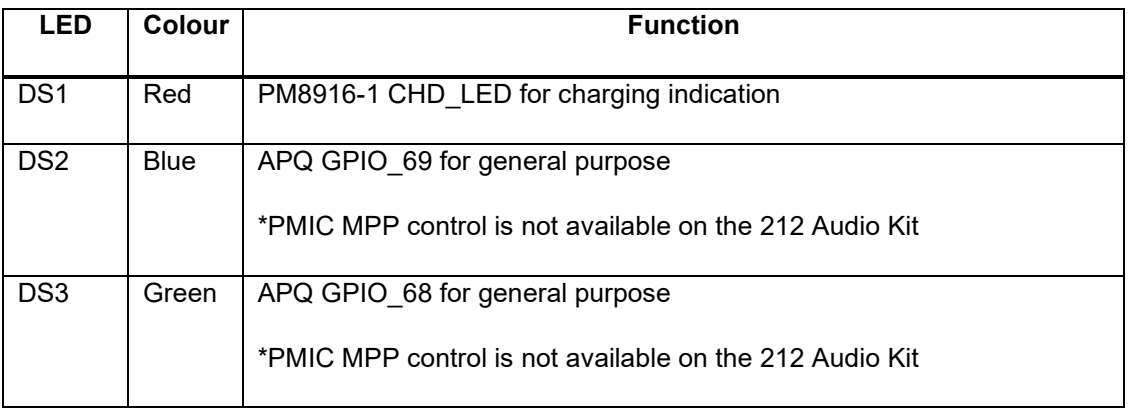

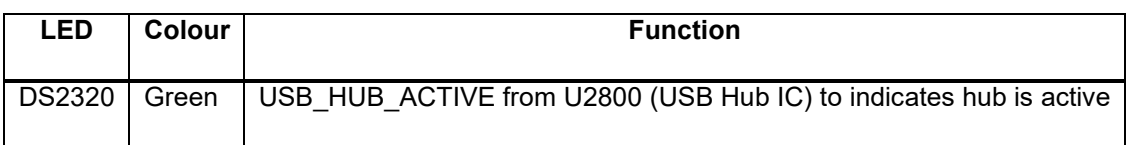

# <span id="page-41-0"></span>**3.8.23 USB Type C Port – J2500**

J2500 is standard USB 3.0 Type-C connector. This connector has no function on the 212A Development Kit.

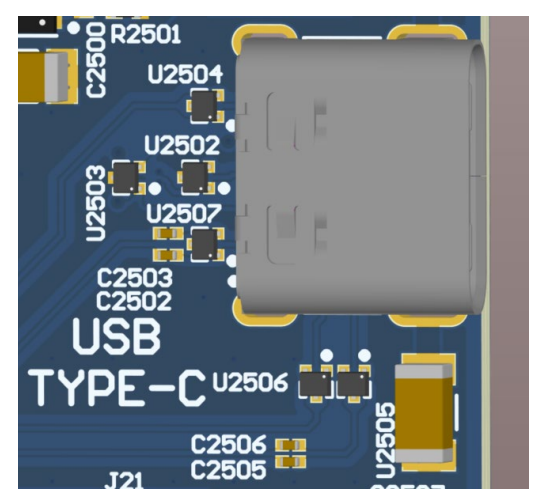

**Figure 24 USB Type C Port J2500**

### <span id="page-41-2"></span><span id="page-41-1"></span>**3.8.24 USB Micro-B Connector – J2901**

J2901 is a standard USB Micro-B connector allowing the 212A development kit to act as a device or ADB device when connected to a PC.

<span id="page-41-3"></span>**Note**: This connector connects to the USB PHY of on the SOM and is different than J22 listed in Section [3.8.9](#page-26-0) on the carrier board.

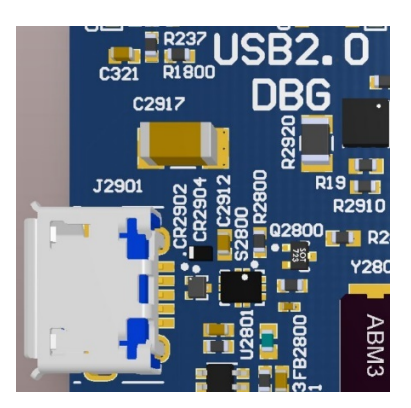

**Figure 25 USB Micro-B Connector (J2901)**

# <span id="page-42-0"></span>**3.8.25 USB 2.0 Type-A Ports – J2900**

There are two ports USB 2.0 Type-A ports provided by the USB switch hub IC (U2800). These ports follow the industry standard and have a maximum current output of 500mA on each port.

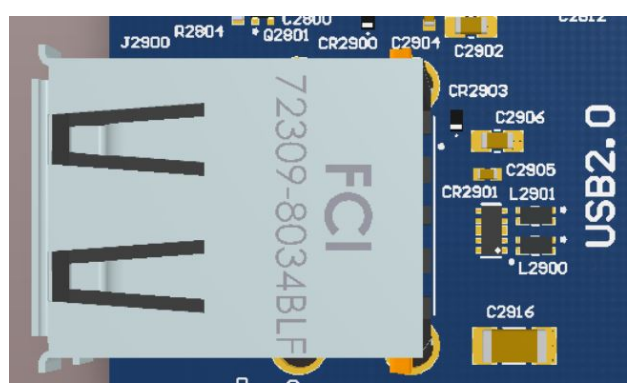

**Figure 26 USB Micro B Connector (J2900)**

## <span id="page-42-2"></span><span id="page-42-1"></span>**3.8.26 WSA8815 Speaker Amplifiers Out – J2100**

J2100 allows users to connect to two speakers in stereo configuration. These outputs are driven by the WSA8815 Audio AMP. on the carrier board and the WCD9326 Audio CODEC on the 212A SOM.

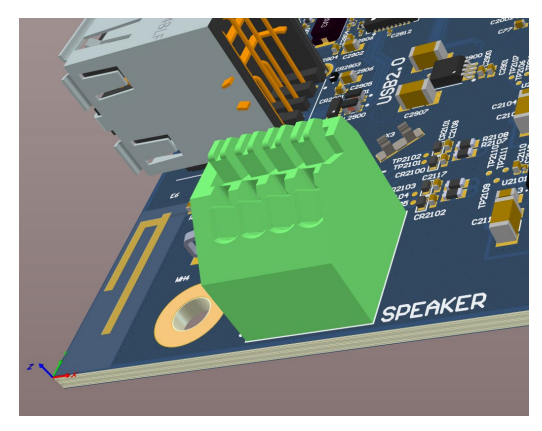

**Figure 27 4-position wire to board terminal (J2100)**

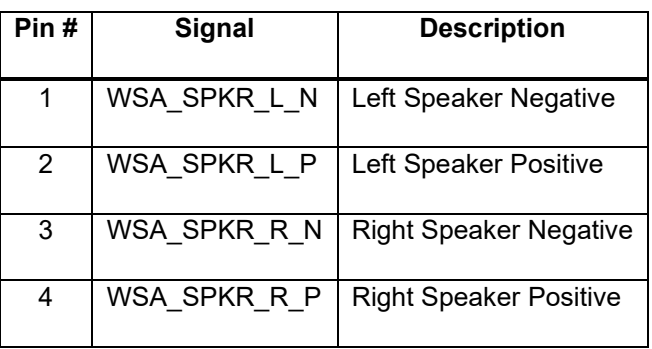

#### <span id="page-42-4"></span><span id="page-42-3"></span>*Table 21 WSA8815 Speaker AMP Out Connector (J2100)*

# <span id="page-43-0"></span>**3.8.27 DMICs**

There are three pairs of DMICs on the carrier for audio recording. Please configure dip switches on the carrier board as listed below to enable them.

<span id="page-43-5"></span>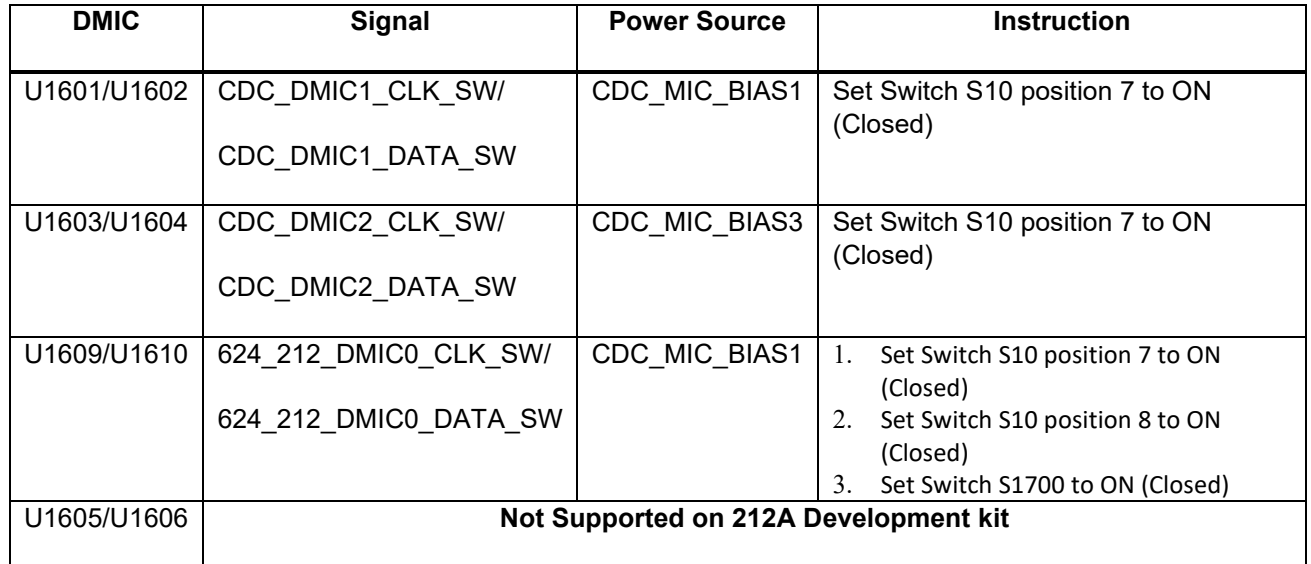

#### *Table 22 DMICs details*

# <span id="page-43-1"></span>**3.8.28 DMIC/UART DEMUX Switch – S1700**

S1700 controls the DMIC and UART path. See Section [3.8.27.](#page-43-0)

# <span id="page-43-2"></span>**3.9 Accessories**

# <span id="page-43-3"></span>**3.9.1 Camera Module Accessory**

A camera module is available as an optional accessory from the Lantronix online store in the Accessories section:<https://shop.intrinsyc.com/>

The compatible camera accessory is based on the 5MP OmniVision OV5640 sensor with YUV output and interfaces to the development kit through the included 21cm JAE interface cable to connector J5 on the development kit.

<span id="page-43-4"></span>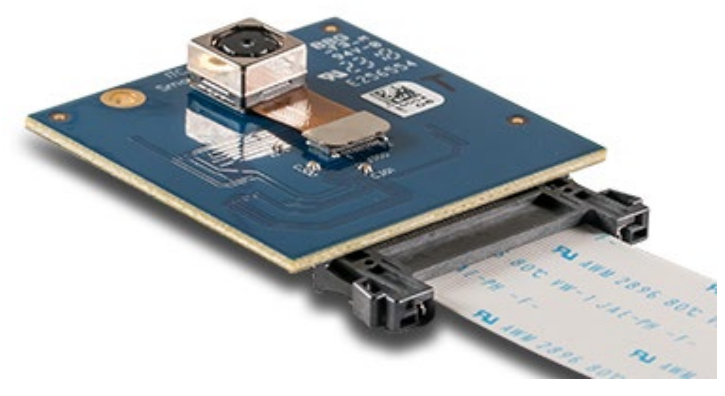

**Figure 28 - OV5640 Camera Module**